# Istruzioni per programma ricette

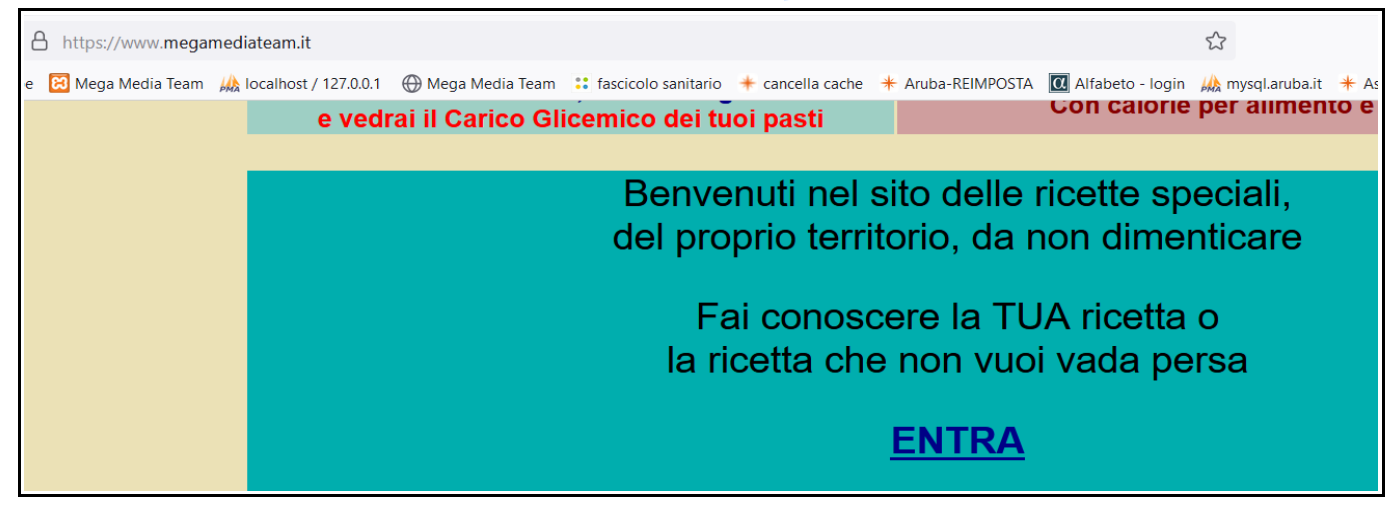

#### Digitare nella barra degli indirizzi: [www.megamediateam.it](http://www.megamediateam.it/)

Fare scorrere la barra di scorrimento verticale fino in fondo alla pagina, e premere ENTRA

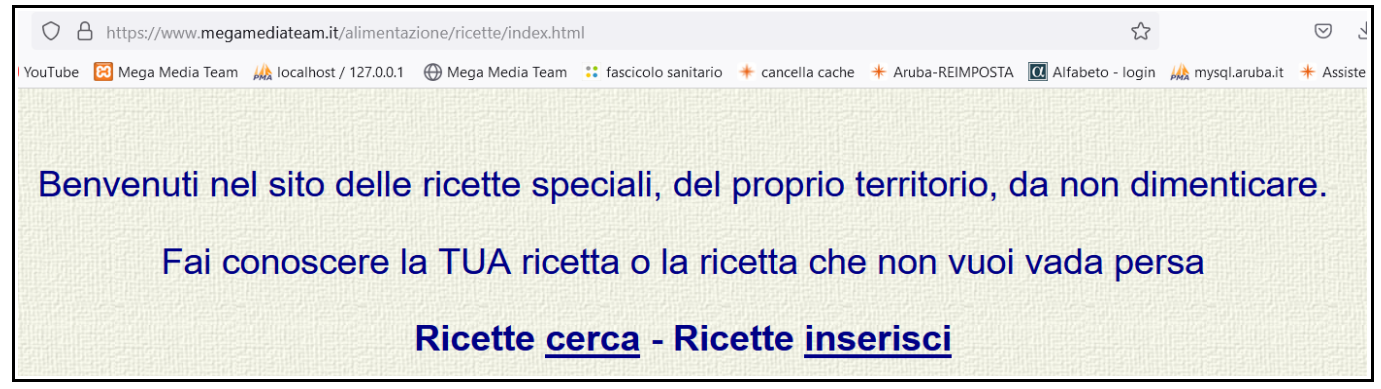

#### Scegli tra cerca o inserisci

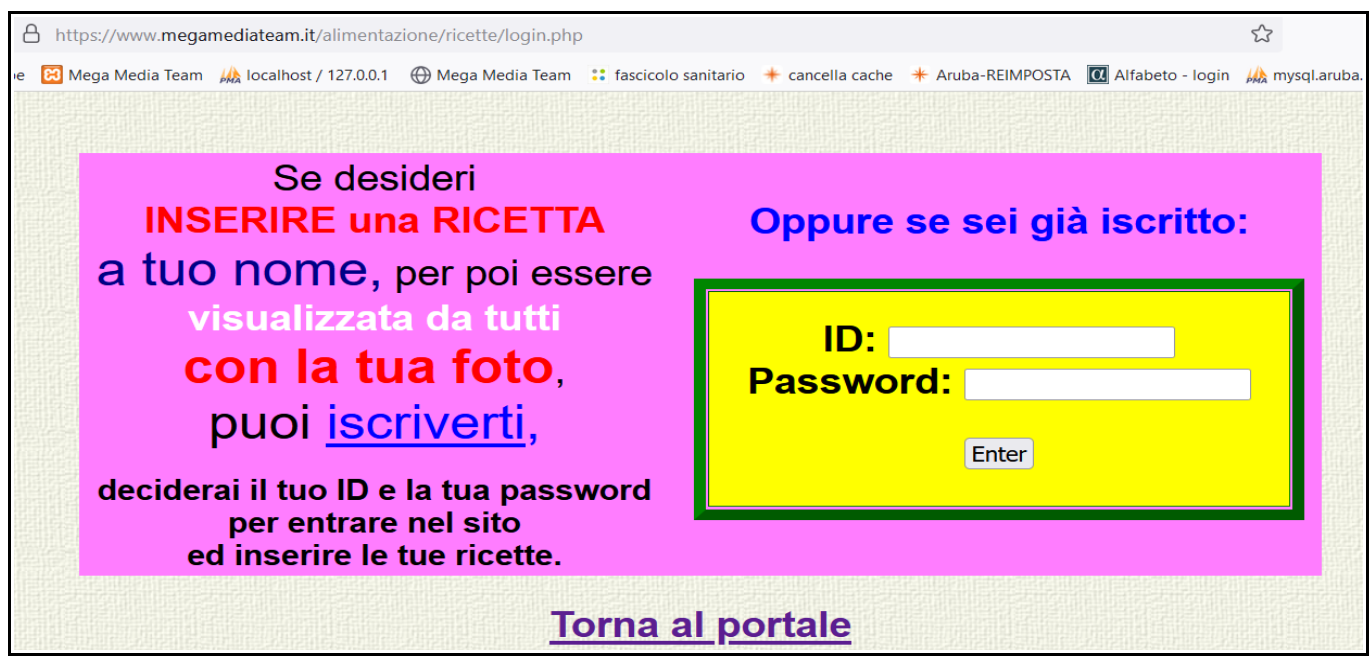

Pulsante sinistro del mouse, Sx, su iscriverti.

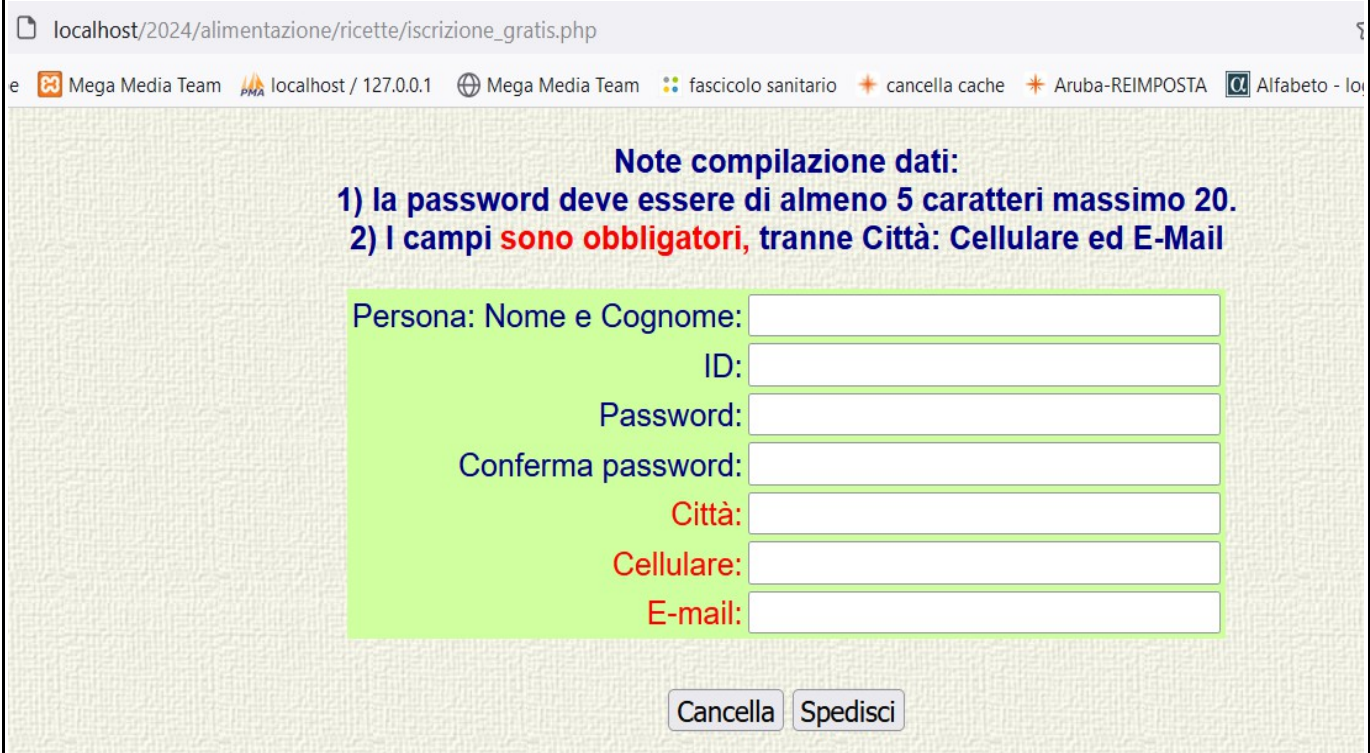

Premendo Sx nel campo e riempite quelli che desiderate.

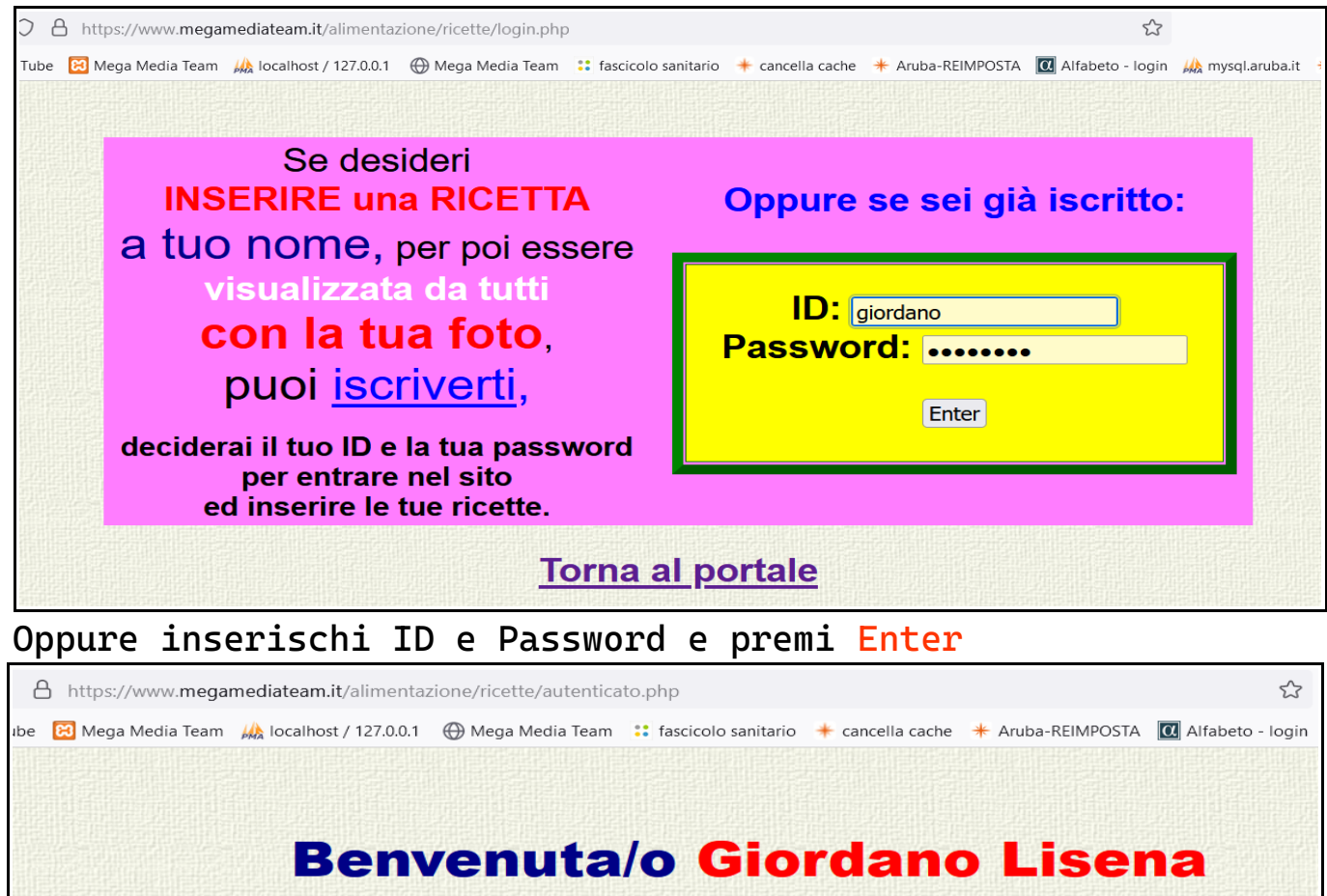

**Enter** 

Premere Enter

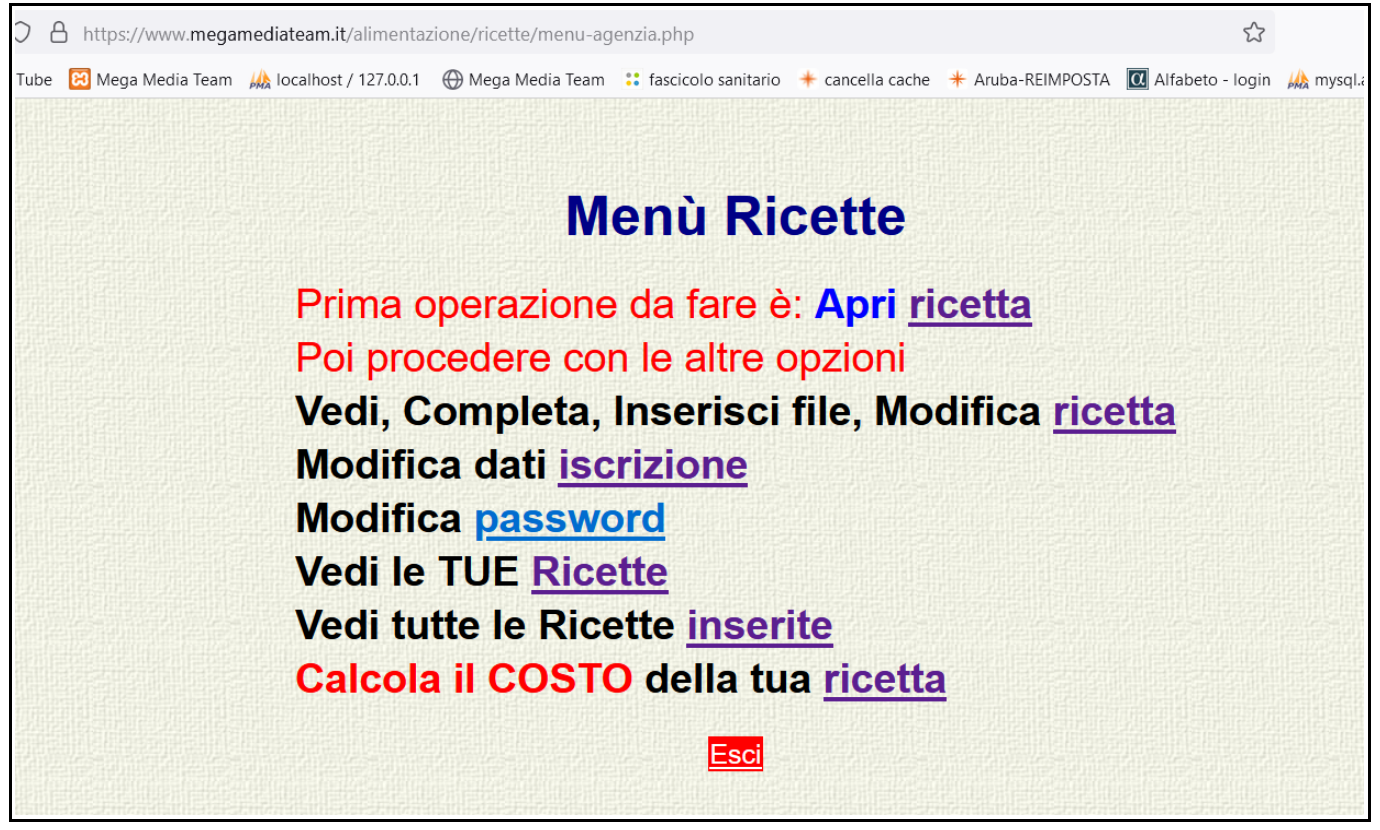

Apri Sx su ricetta.

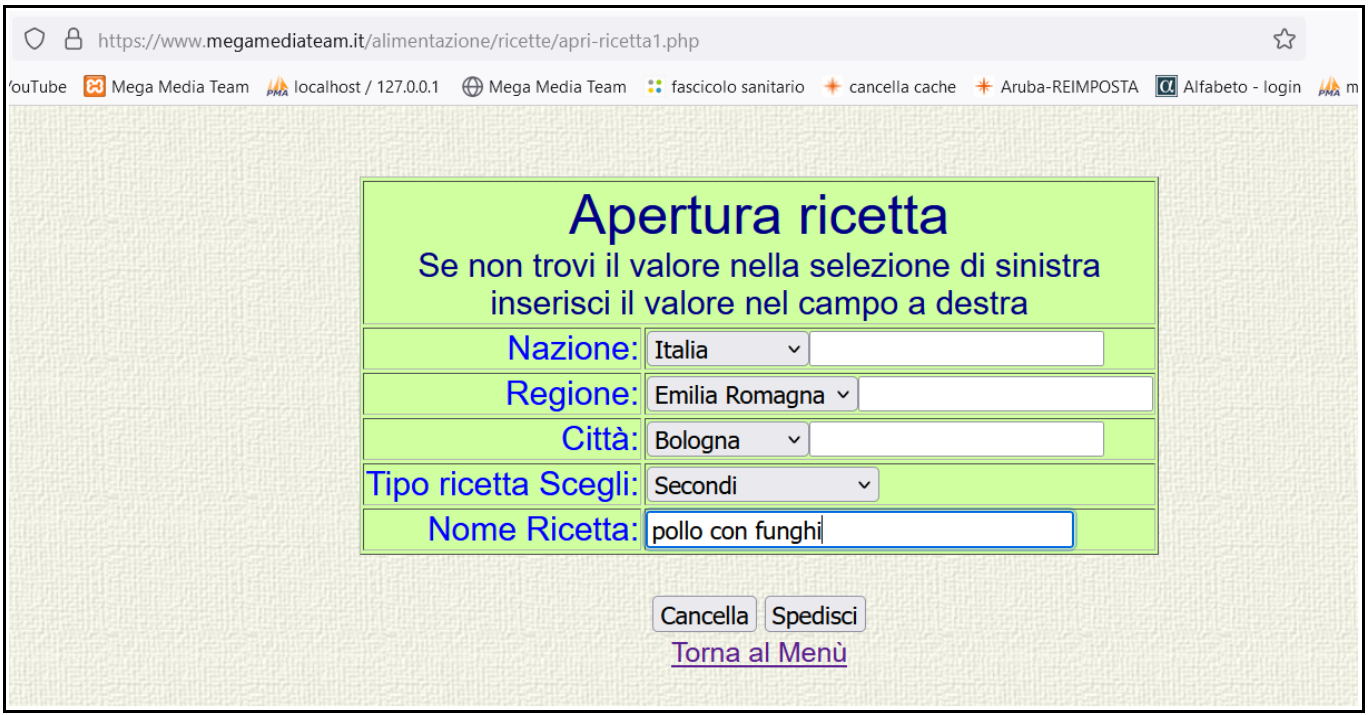

A fianco della voce, Sx sulla freccetta verso il basso e scglierla, oppure Sx a fianco e scrivere la voce interessata.

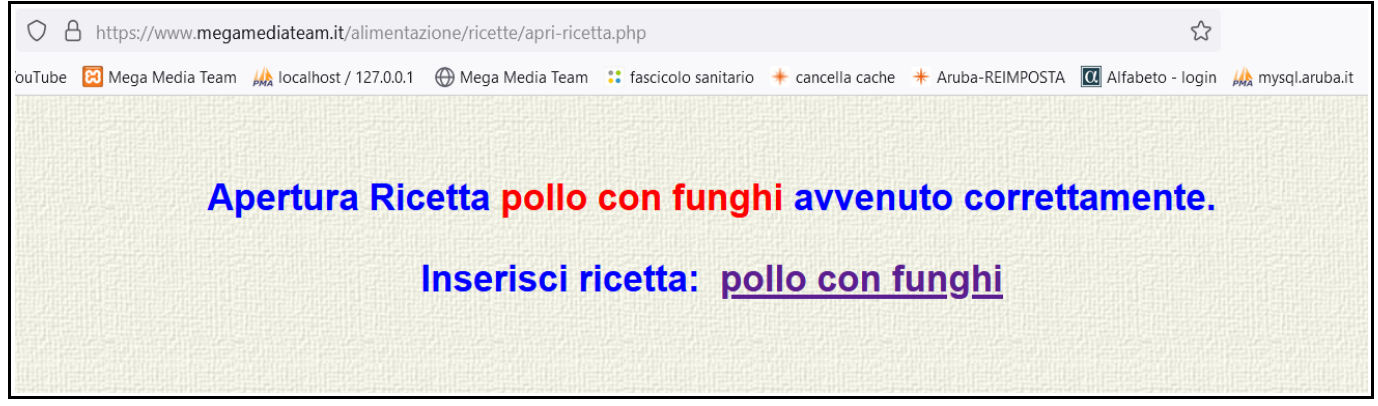

#### Inserire la ricetta, Sx su nome ricetta in serito precedentemente

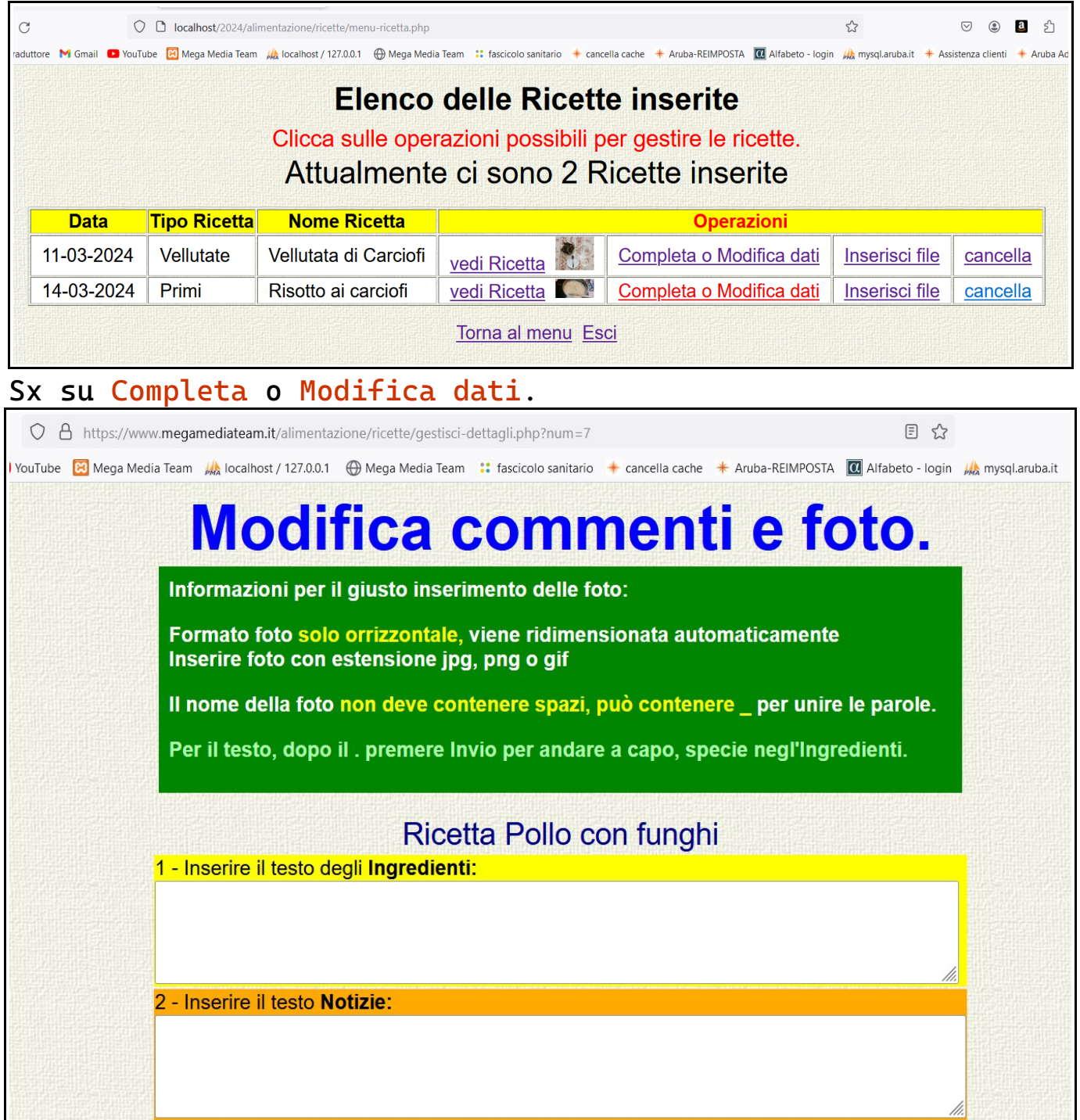

Sx all'interno del campo e dinserite il testo relativo.

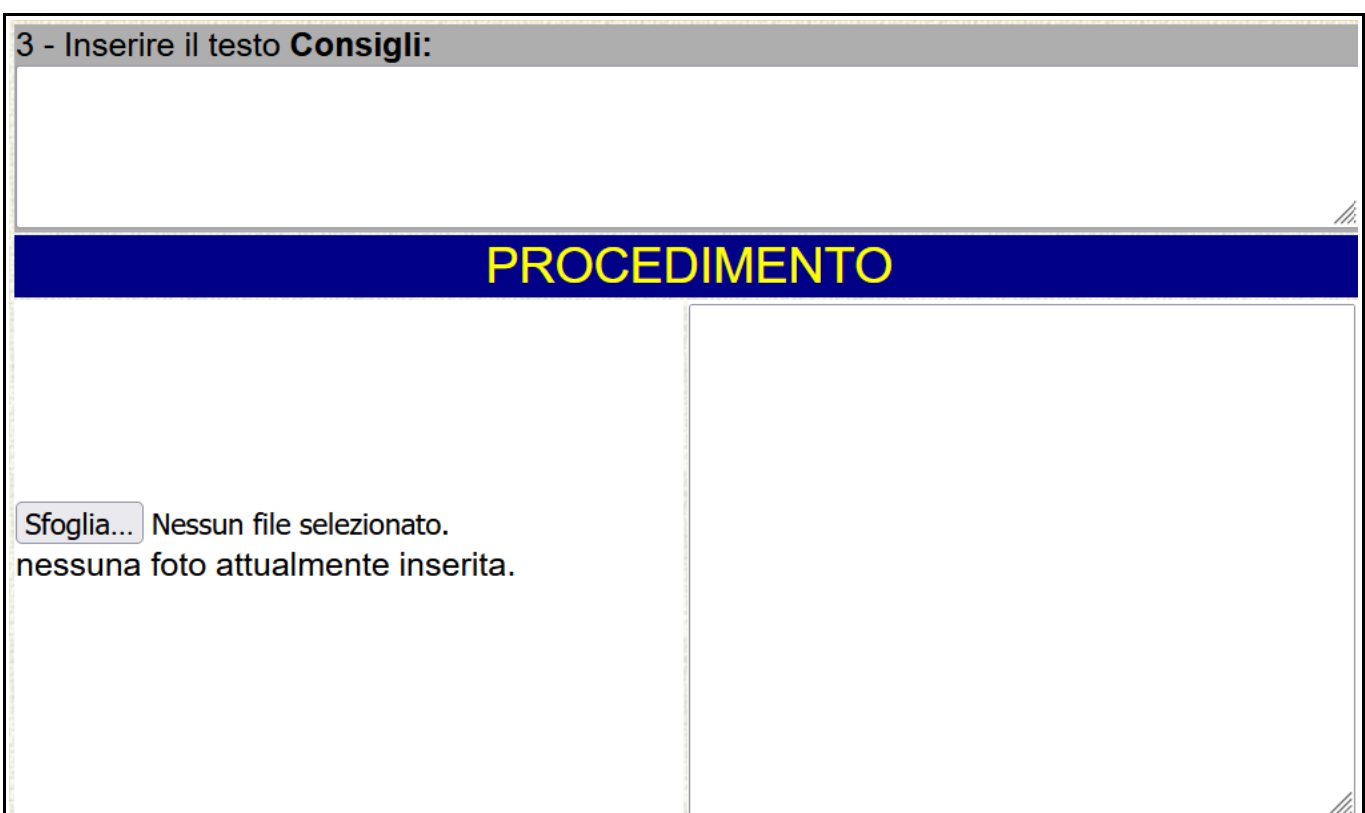

Sx su Sfoglia per inserire la foto.

Sx all'interno del campo a fianco e di nserite il testo relativo

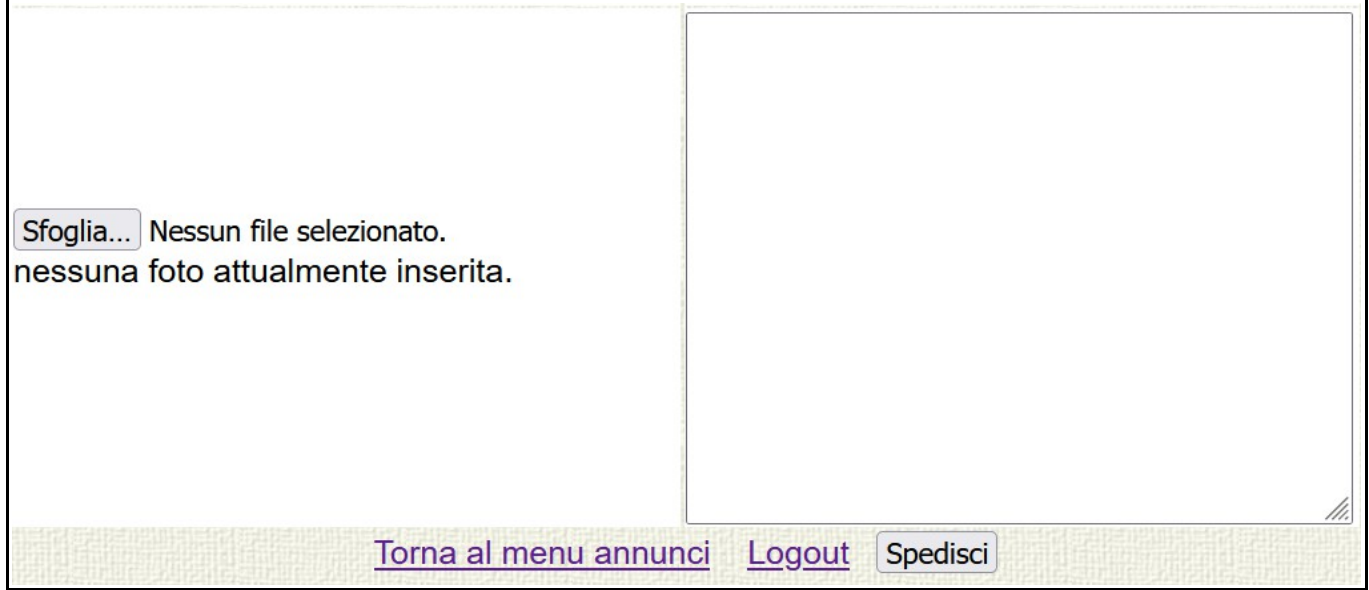

Al termine premere Sx su Spedisci per inserire i dati nell'archivio.

Poi per uscire Sx su Logout.

Sx su Torna al menu annunci per scegliere altra operazione.

ibe BI Mega Media Team AA localhost / 127.0.0.1 HD Mega Media Team :: fascicolo sanitario + cancella cache + Aruba-REIMPOSTA **00** Alfabeto - login AA mysgl.arut

# Modifica commenti e foto.

☆

# I dati sono stati correttamente aggiornati.

**Torna al menu ricette** 

Il programma avvisa che l'operazione è andata a buon fine. Sx su Torna al menu ricette.

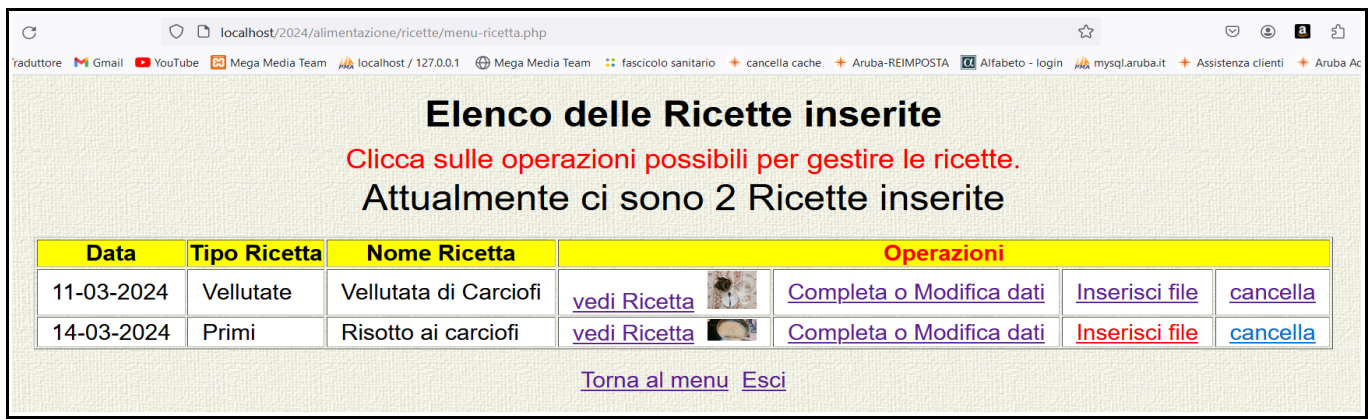

#### Sx su Inserisci file.

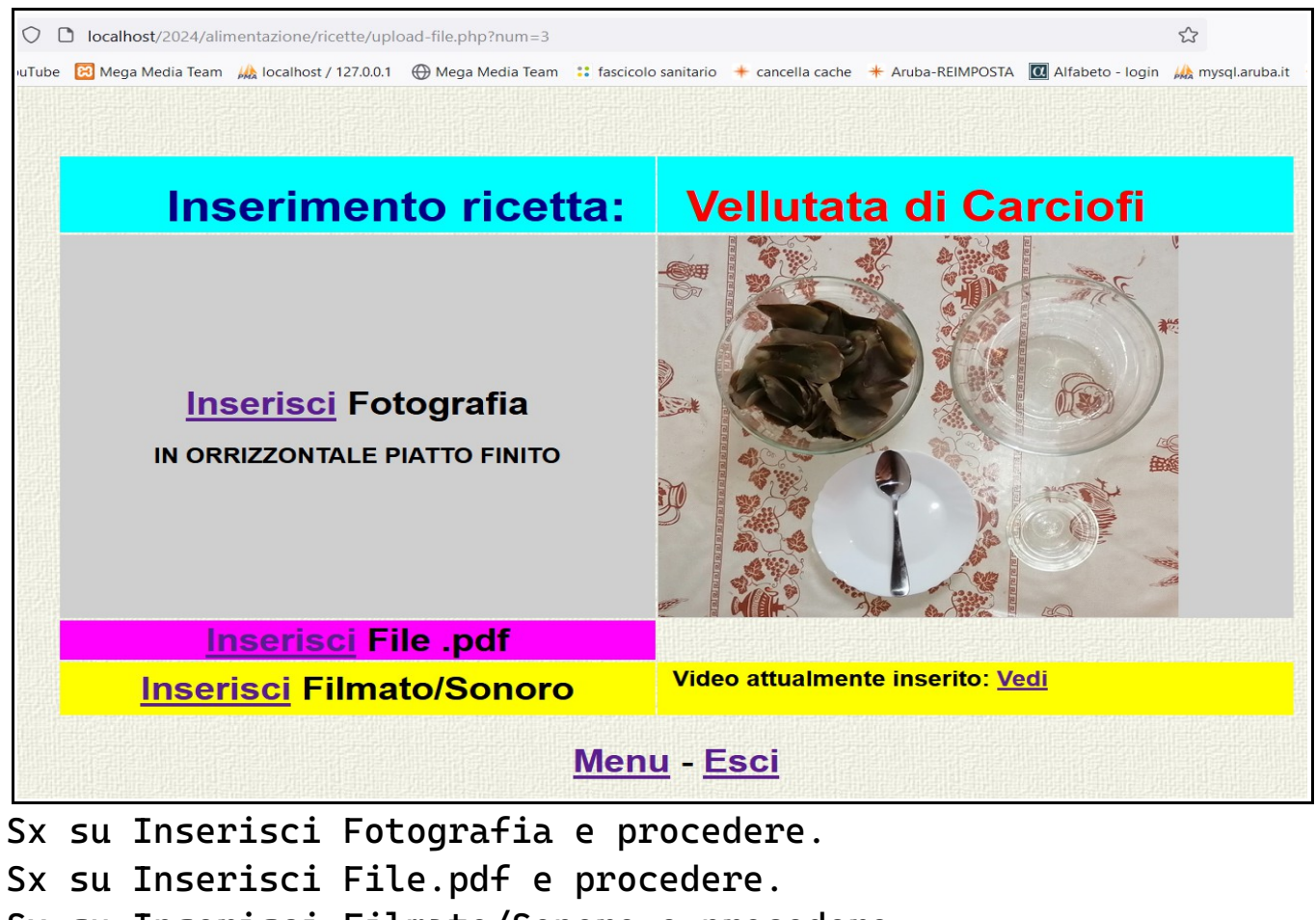

Sx su Inserisci Filmato/Sonoro e procedere.

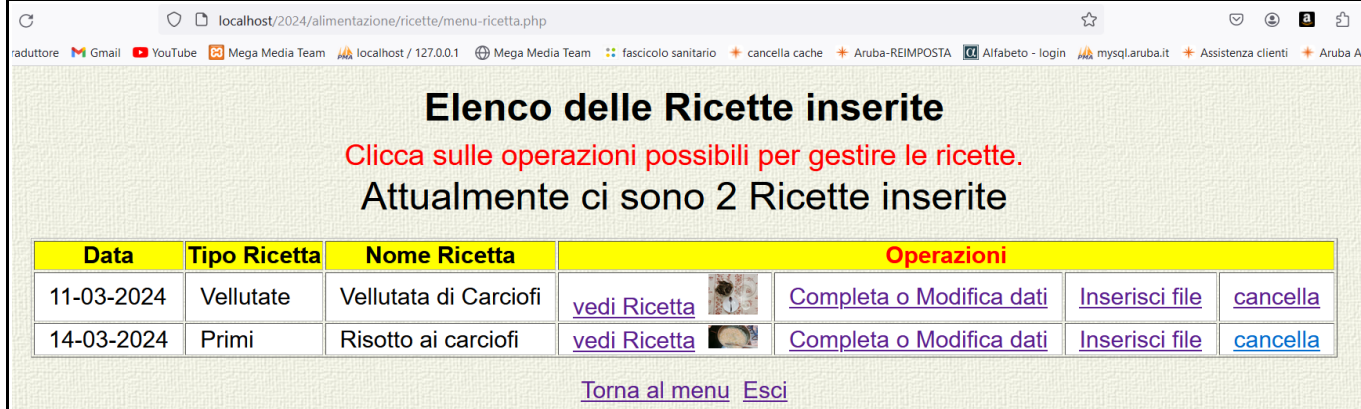

## Per cancellare la ricetta: Sx su cancella

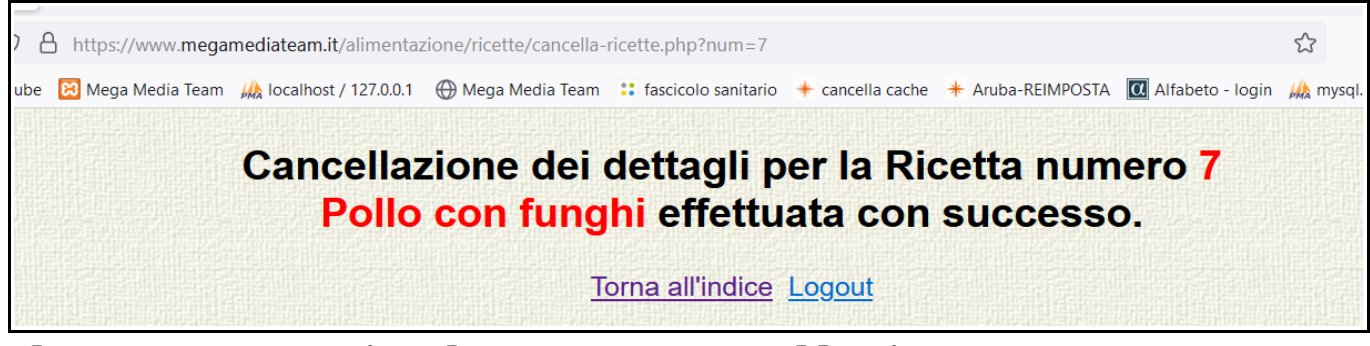

# Il programma avvisa l'avvenuta cancellazione.

| C                                                         |                                                                                 | localhost/2024/alimentazione/ricette/menu-ricetta.php |                       |                      |                                                                                                    |                | ♡        | $\mathbf a$ |  |  |  |  |  |  |
|-----------------------------------------------------------|---------------------------------------------------------------------------------|-------------------------------------------------------|-----------------------|----------------------|----------------------------------------------------------------------------------------------------|----------------|----------|-------------|--|--|--|--|--|--|
| aduttore                                                  |                                                                                 |                                                       |                       |                      | M Gmail ■ YouTube B Media Team A localhost / 127.0.0.1 H Mega Media Team :: fascicolo sanitario + cancella cache * Aruba-REIMPOSTA M Alfabeto - login A mysql.aruba.it * Assistenza clienti * Aruba A |                |          |             |  |  |  |  |  |  |
|                                                           | Elenco delle Ricette inserite                                                   |                                                       |                       |                      |                                                                                                    |                |          |             |  |  |  |  |  |  |
| Clicca sulle operazioni possibili per gestire le ricette. |                                                                                 |                                                       |                       |                      |                                                                                                    |                |          |             |  |  |  |  |  |  |
|                                                           | Attualmente ci sono 2 Ricette inserite                                          |                                                       |                       |                      |                                                                                                    |                |          |             |  |  |  |  |  |  |
|                                                           | <b>Tipo Ricettal</b><br><b>Nome Ricetta</b><br><b>Data</b><br><b>Operazioni</b> |                                                       |                       |                      |                                                                                                    |                |          |             |  |  |  |  |  |  |
|                                                           | 11-03-2024                                                                      | Vellutate                                             | Vellutata di Carciofi | まじょう<br>vedi Ricetta | Completa o Modifica dati                                                                                                    | Inserisci file | cancella |             |  |  |  |  |  |  |
|                                                           | 14-03-2024                                                                      | Primi                                                 | Risotto ai carciofi   | vedi Ricetta         | Completa o Modifica dati                                                                                                    | Inserisci file | cancella |             |  |  |  |  |  |  |
| Torna al menu Esci                                        |                                                                                 |                                                       |                       |                      |                                                                                                    |                |          |             |  |  |  |  |  |  |

Sx su vedi Ricetta.

## Ricetta tipo: Primi

Ricetta inserita da Giordano Lisena **Aiuto cuoco** 

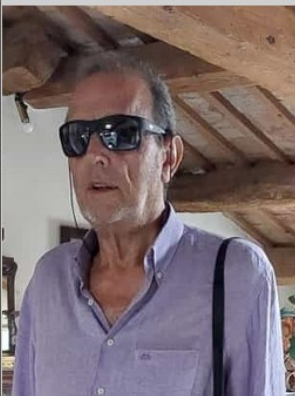

# Ricetta: Risotto ai carciofi

#### Video attualmente inserito: Vedi **Elenco Ingredienti:**

Elenco Ingredienti: Per 5 persone **5 Carciofi** 1 dado pan grattato aglio prezzemolo olio EVO

#### **Commenti e Consigli:**

Il procedimento che vedremo, è piuttosto impegnativo, ma di sicura realizzazione. Cuocere le foglie che solitamente buttiamo per togliere da esse la polpa, che aggiungeremo a fine cottura ed usare acqua di cottura delle foglie del carciofo per cuocere il risotto, renderanno

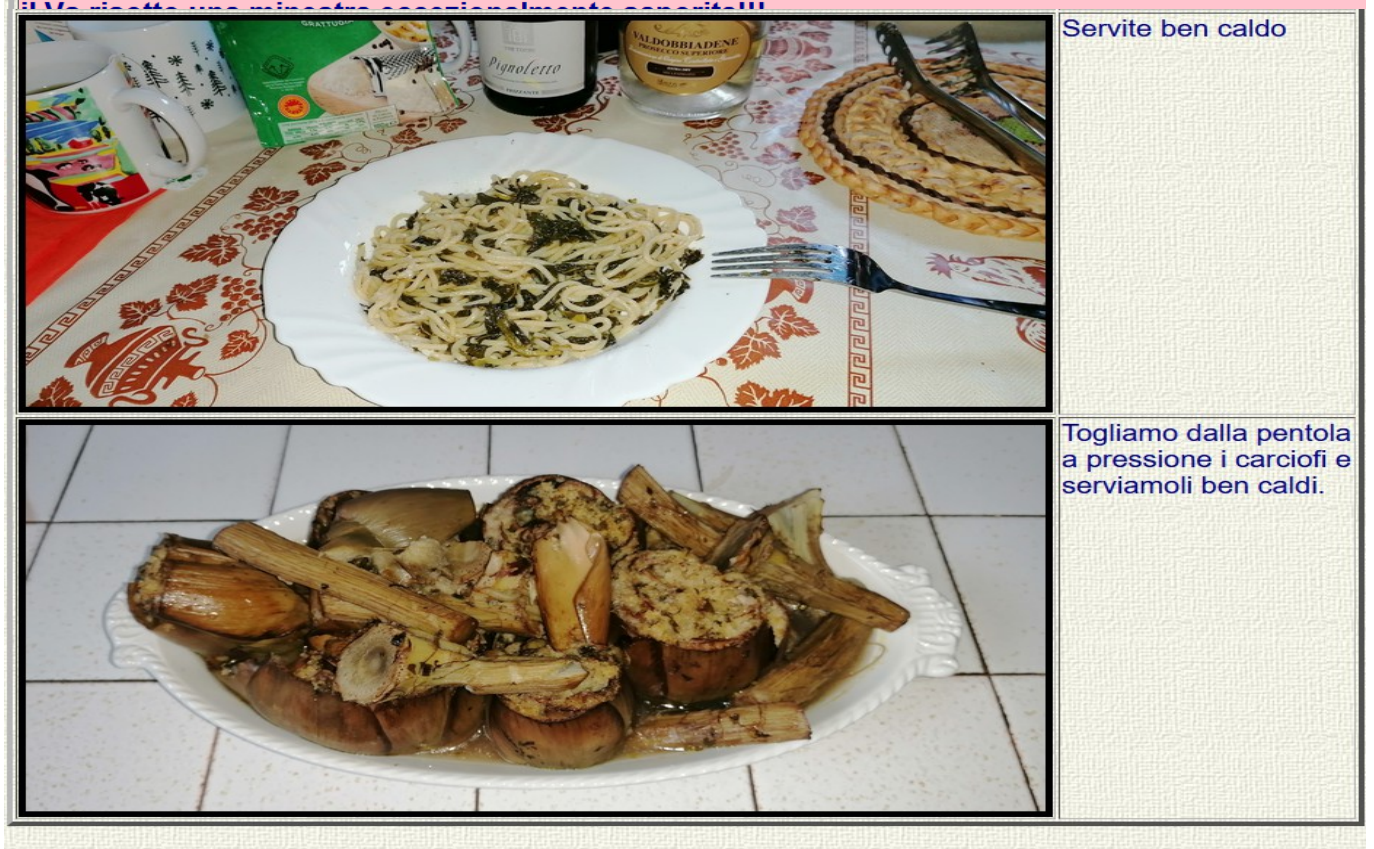

Torna al menu ricetta - Torna al menu iniziale Logout - Stampa

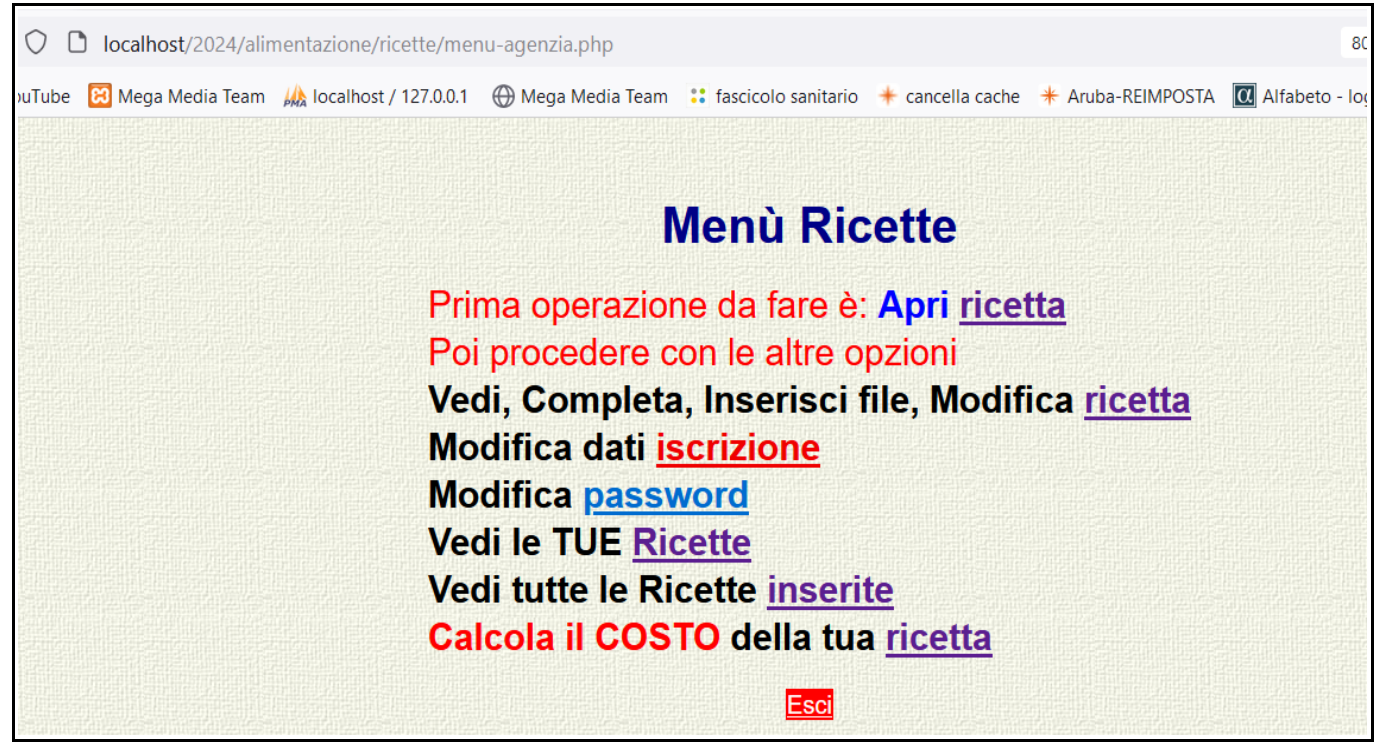

## Sx su Modifica dati iscrizione.

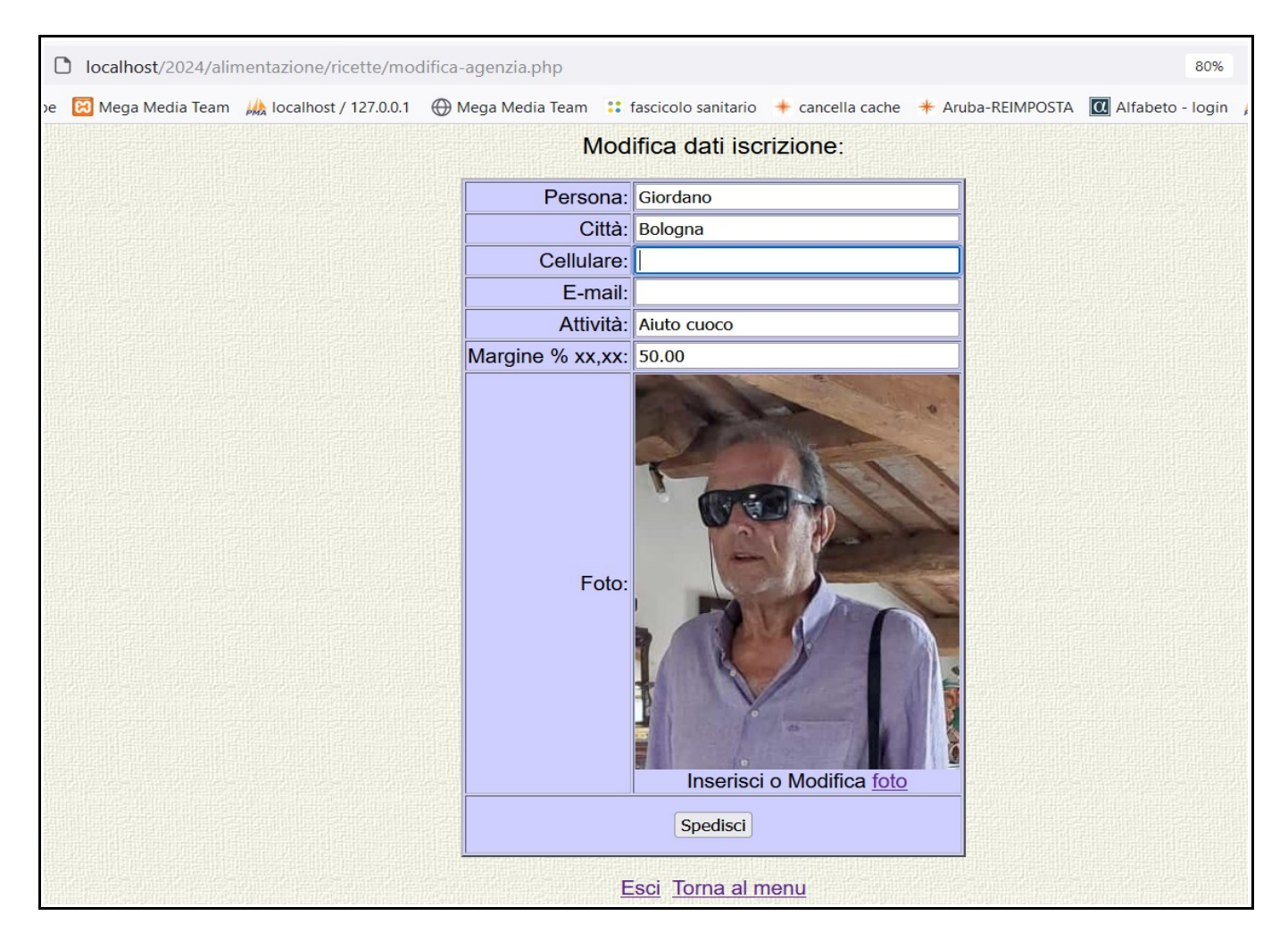

Sx nei campi da modificare ed apportare la modifica. Sx su Inserisci o Modifica foto.

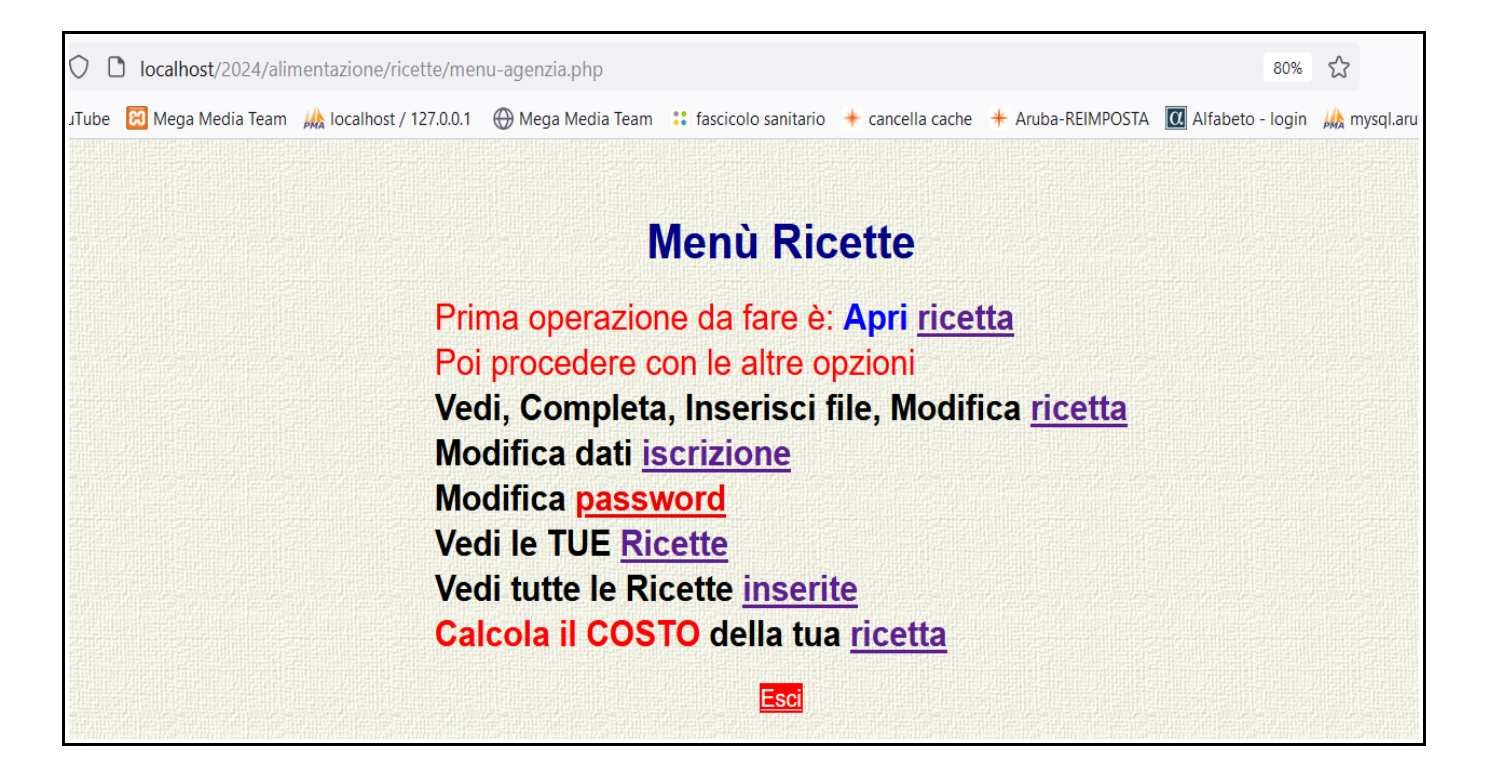

Per Modificare la Pasword: Sx su password.

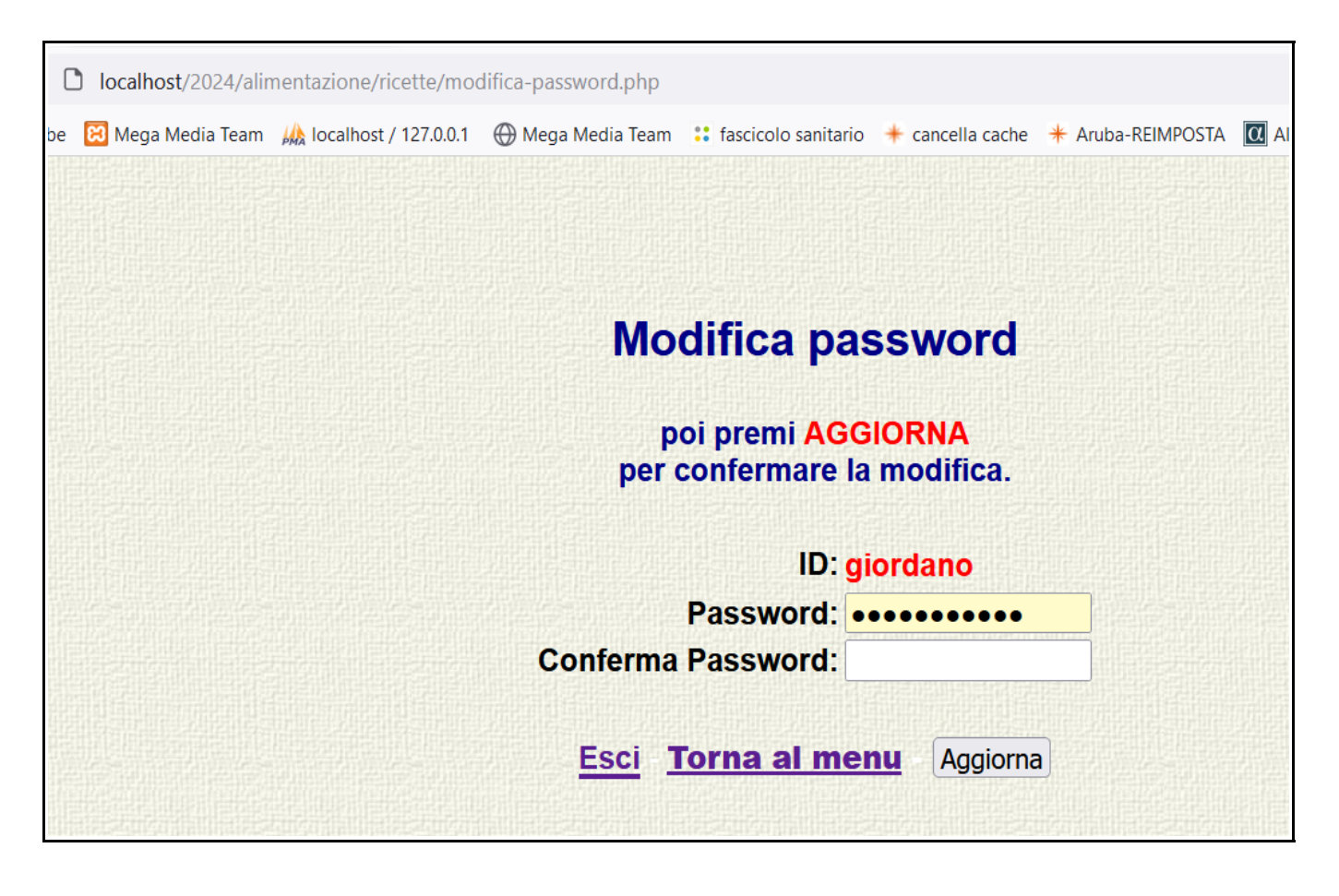

Sx nel campo Password e inserisci la nuova password per cmbiarla, diversamente Sx su Esci o Torna al menu.

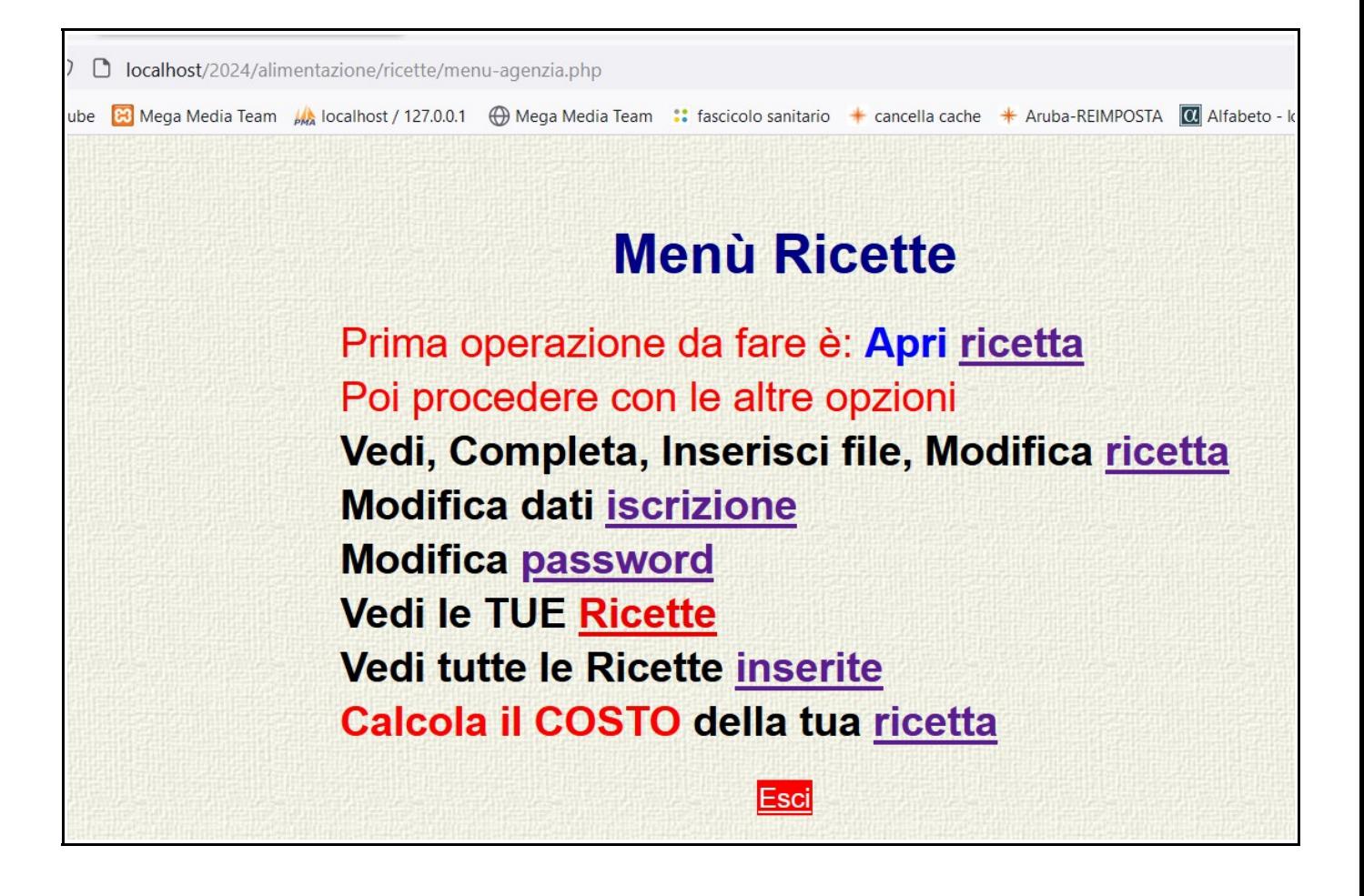

Per vedere quali ricette hai inserito: Sx su Vedi le tue Ricette.

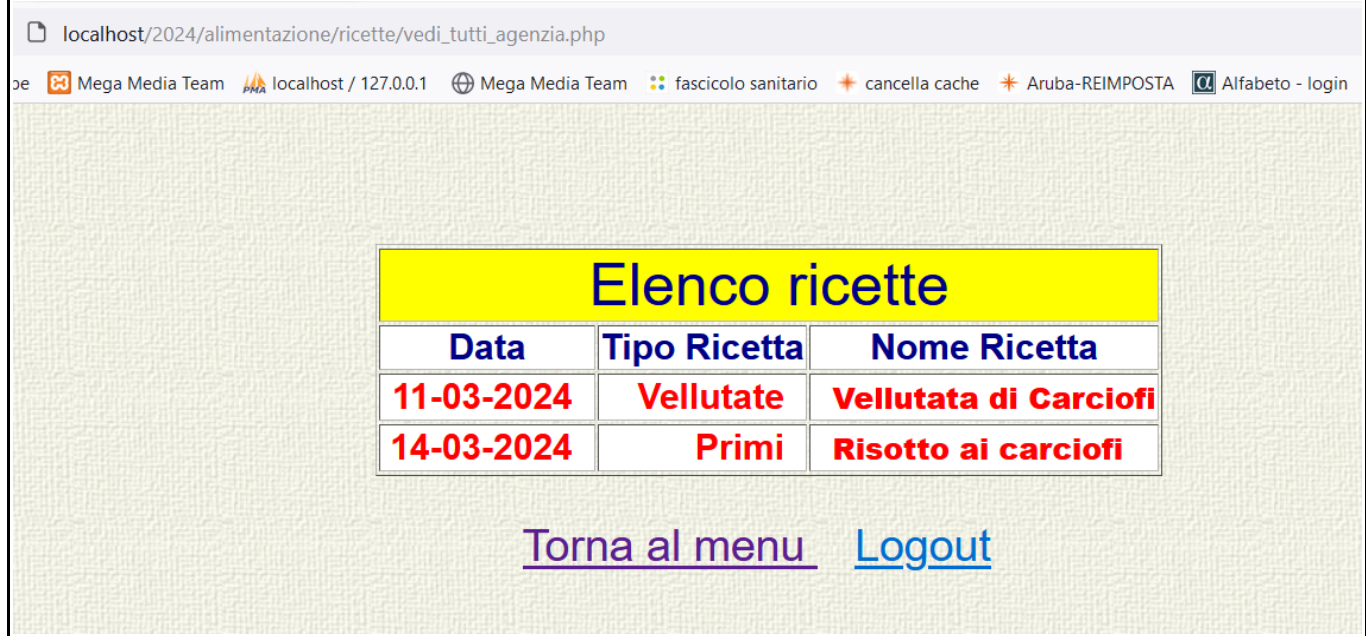

Sx su Torna al menu o Logout.

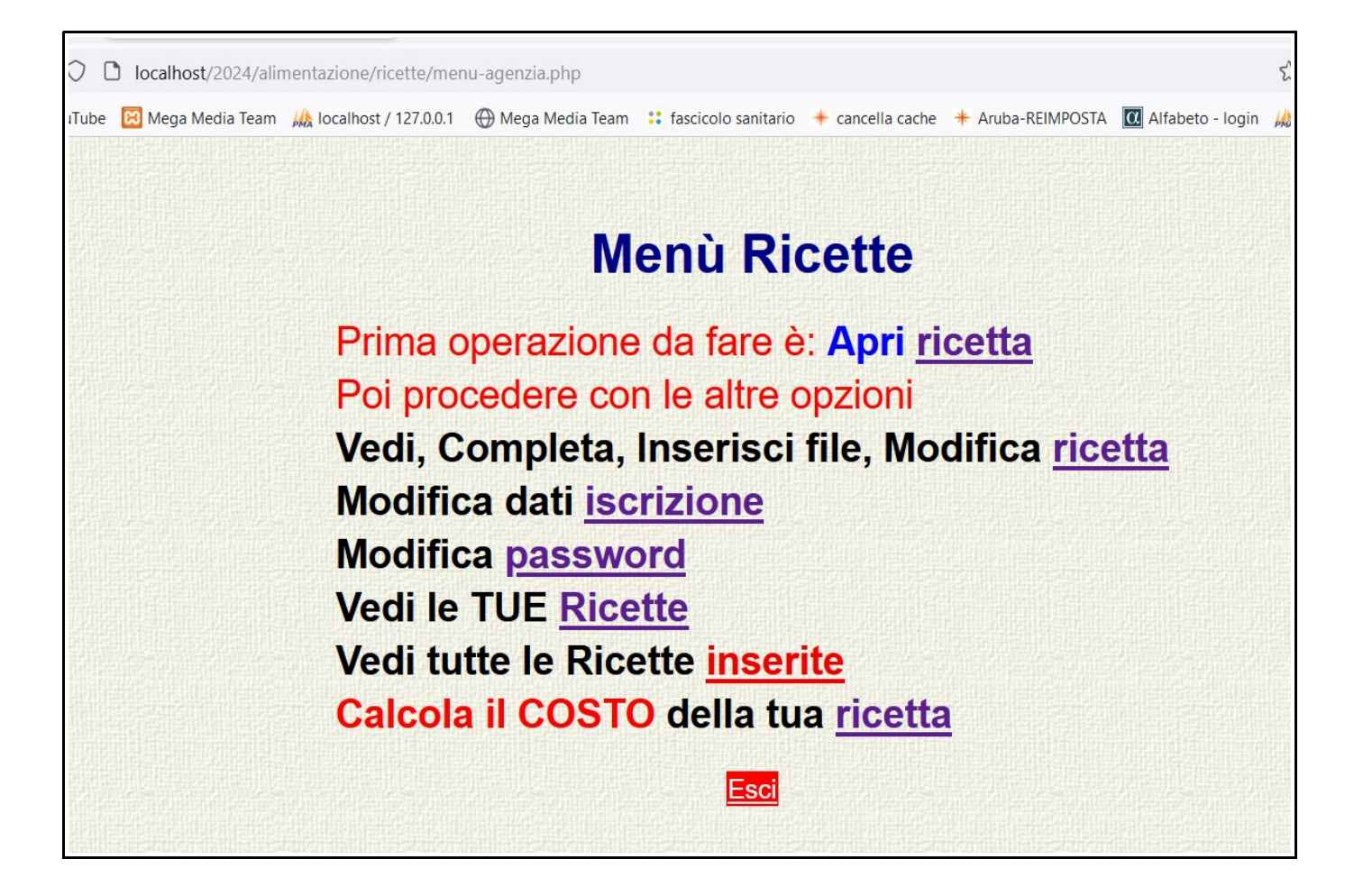

#### Per vedere tutte le ricette Sx su inserite.

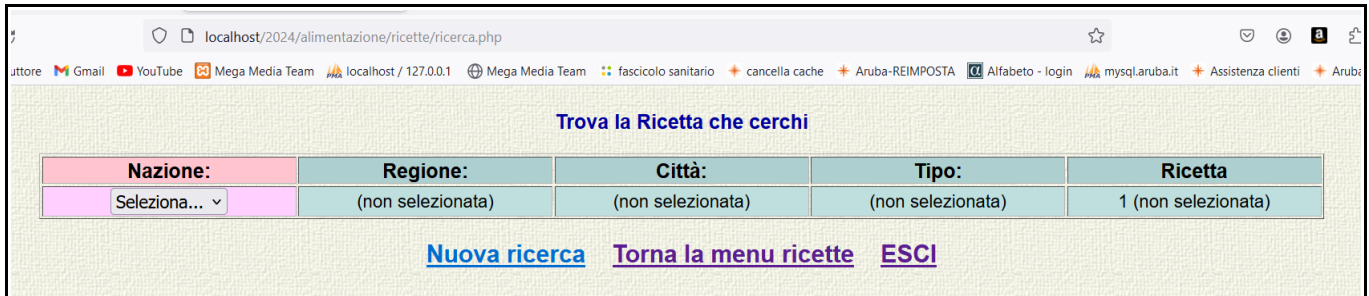

## Sx su Seleziona Nazione, poi Regione poi Città poi Tipo poi Ricetta.

| $\leftarrow$ $\rightarrow$<br>$\mathcal{C}$ |                 | O A https://www.megamediateam.it/alimentazione/ricette/ricerca.php                                                                                                    |                                                                   |                      | ☆<br>☑<br>$\circledcirc$   | $\mathbf{a}$ |
|---------------------------------------------|-----------------|----------------------------------------------------------------------------------------------------|-------------------------------------------------------------------|----------------------|----------------------------|--------------|
|                                             |                 | Le Google Traduttore M Gmail ■ YouTube B Mega Media Team A localhost / 127.0.0.1 He Mega Media Team :: fascicolo sanitario + cancella cache * Aruba-REIMPOSTA 14 Alfabeto - login A mysql.aruba.it * Assistenza clienti + Aru |                                                                   |                      |                            |              |
|                                             |                 |                                                                                                    | Trova la Ricetta che cerchi                                       |                      |                            |              |
|                                             | <b>Nazione:</b> | <b>Regione:</b>                                                                                                    | Citta:                                                            | <b>Tipo Ricetta:</b> | <b>Ricetta:</b>            |              |
|                                             | Italia          | Emilia Romagna                                                                                                    | <b>Bologna</b>                                                    | Secondi              | Asparagi al burro con uovo |              |
|                                             |                 | 1. nuovol 28-03-2024 Asparagi al burro con uovo                                                                                                    | 1 risultati della ricerca:<br><b>Nuova ricerca</b><br><b>ESCI</b> |                      |                            |              |

Per vedere la ricetta Sx su <mark>veprricetta</mark>

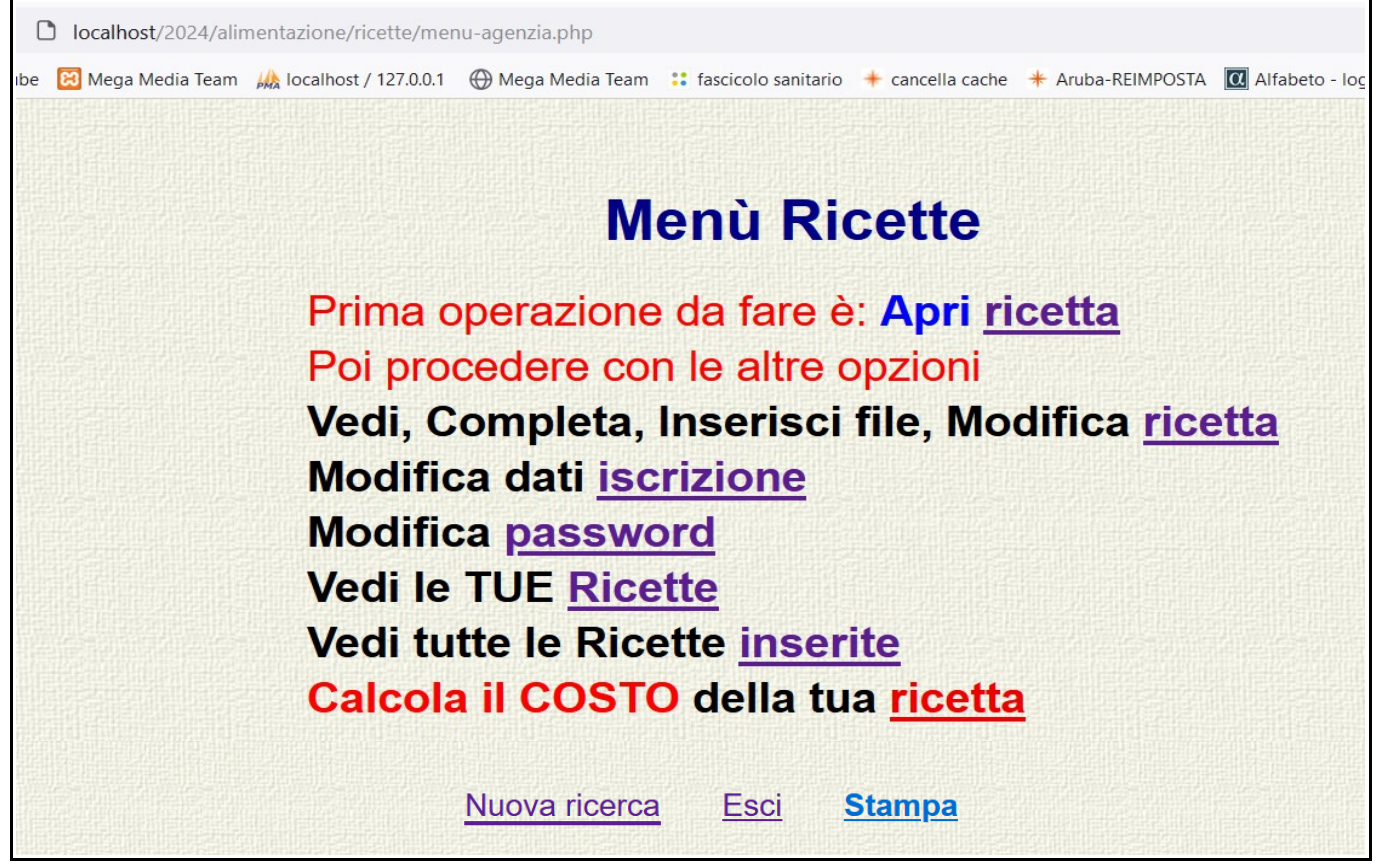

Per calcolare il costo della ricetta, Sx su ricetta

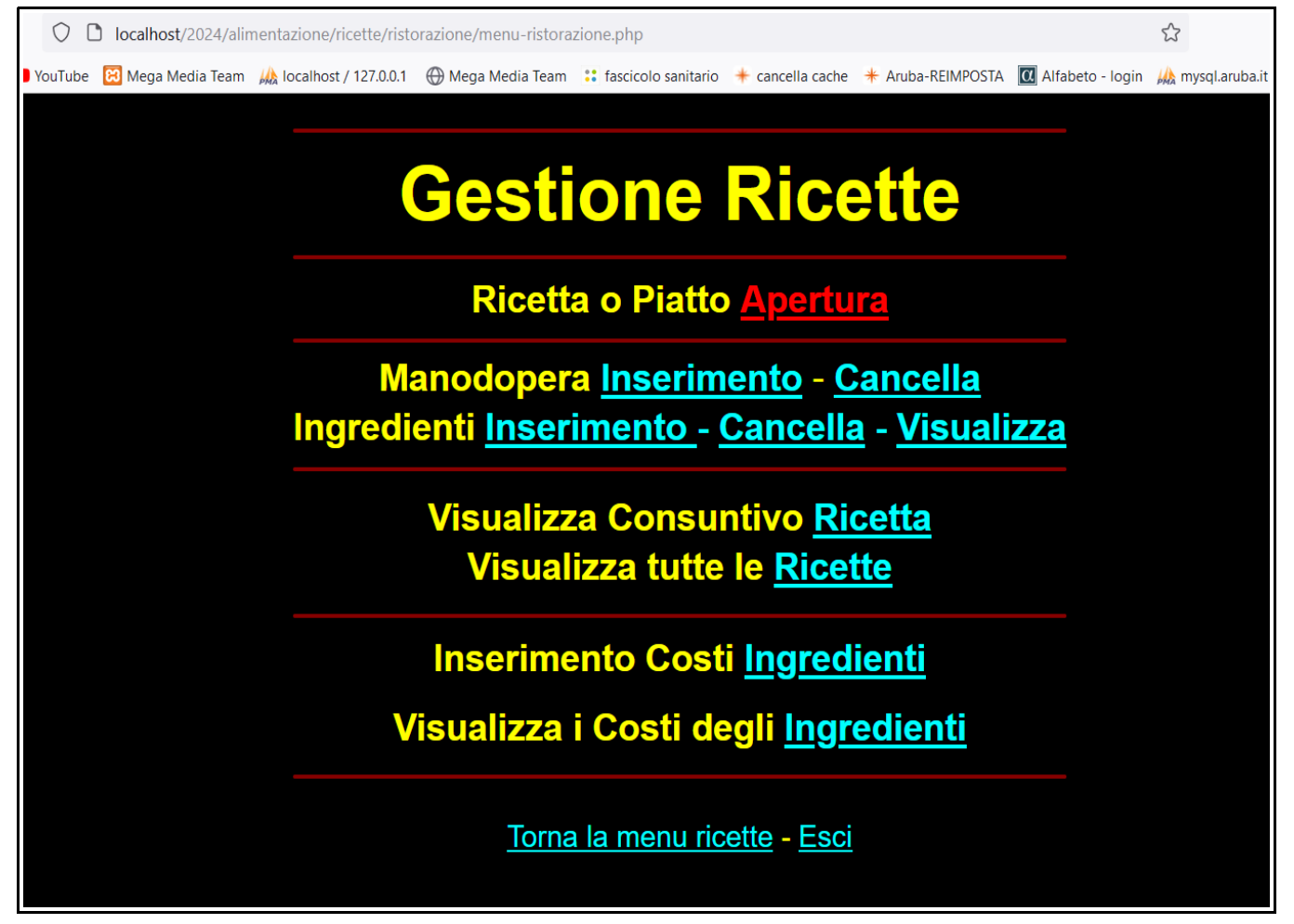

Sx su Ricetta o Piatto Apertura

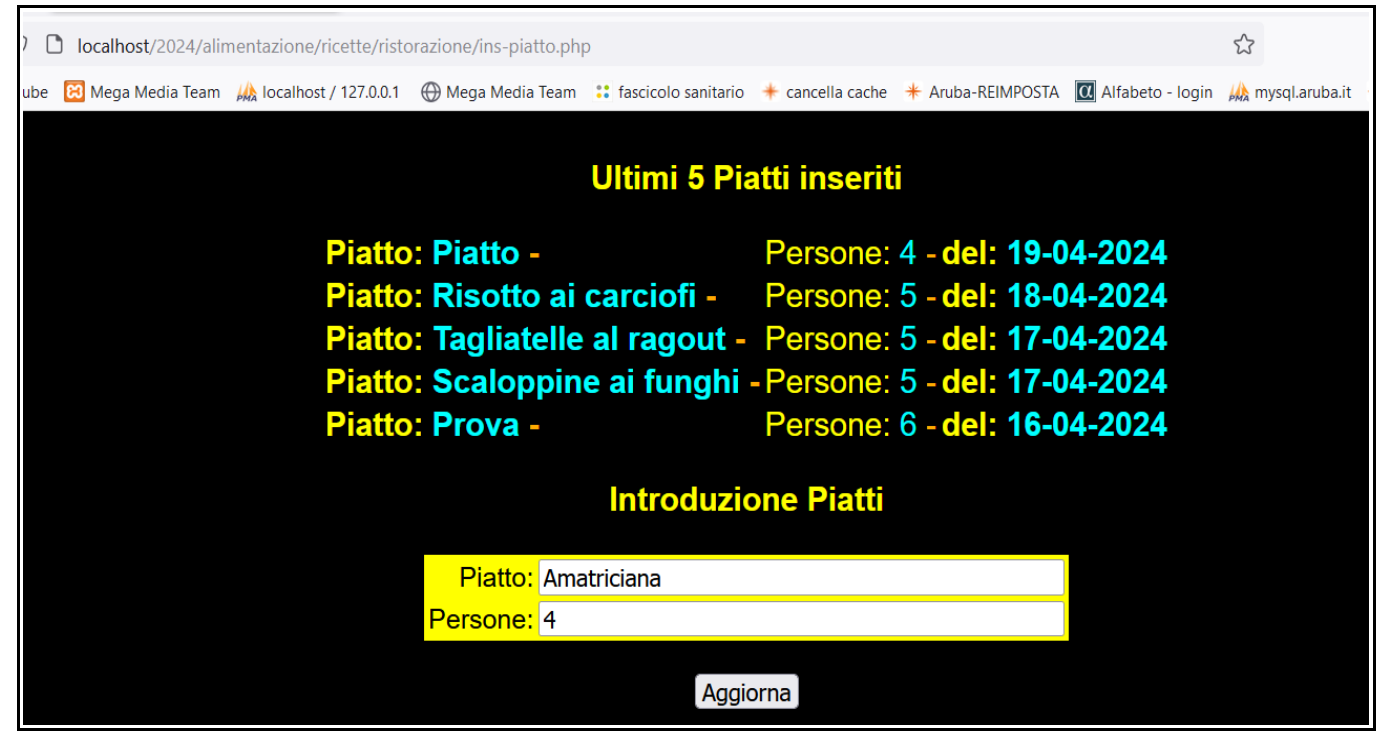

Sx nello spazio a fianco e scrivere ciò che è. Poi premere Aggiorna per inserire il piatto nell'archivio.

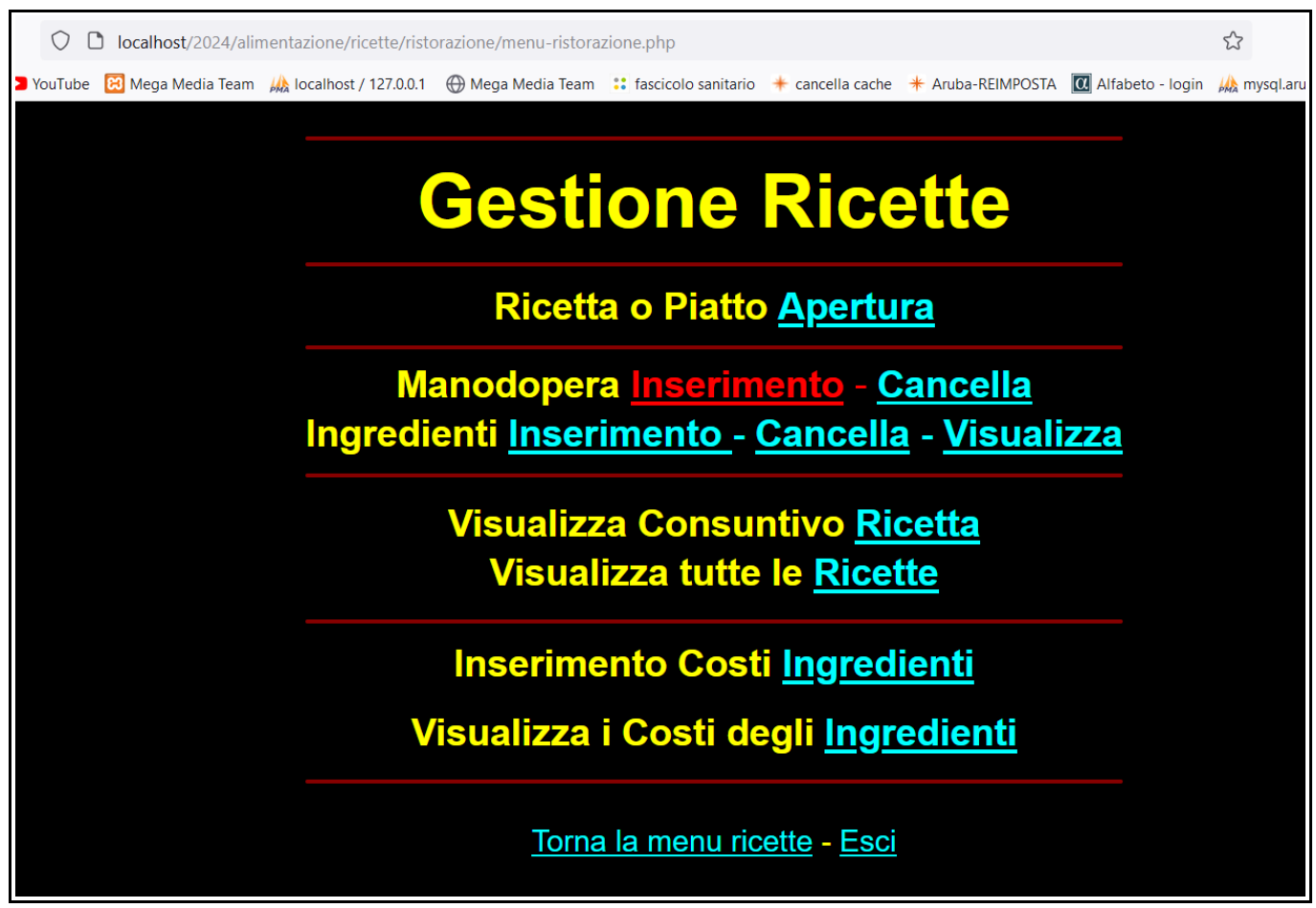

Per inserire il tempo che abbiamo impegnato in cucina per realizzare la ricetta, Sx su Manodopera Inserimento

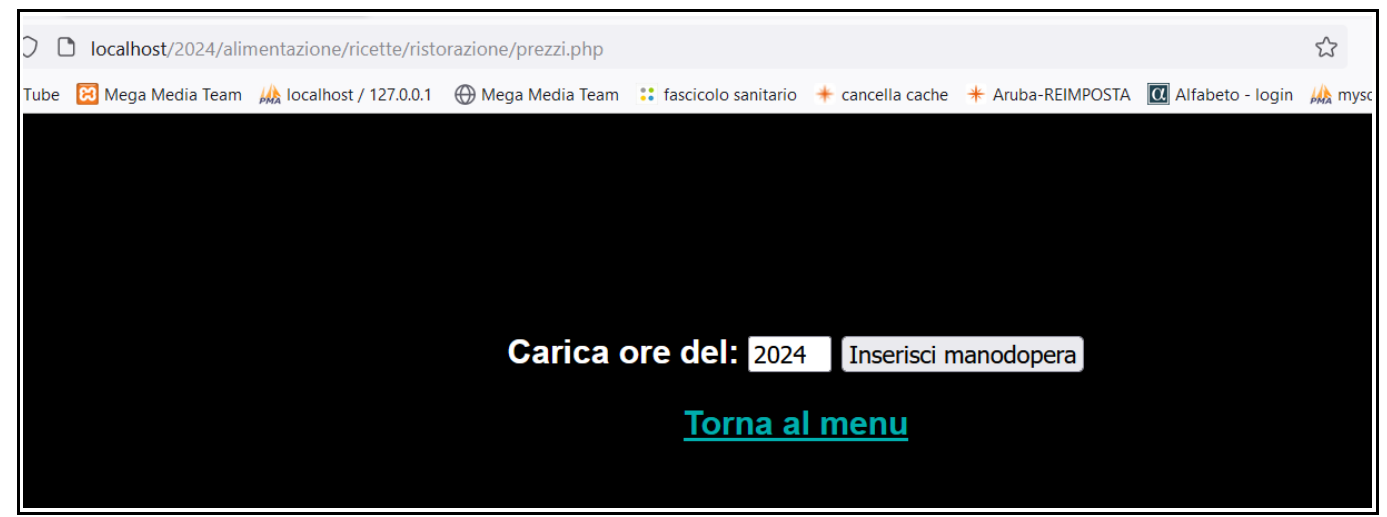

#### Sx su Inserisci manodopera.

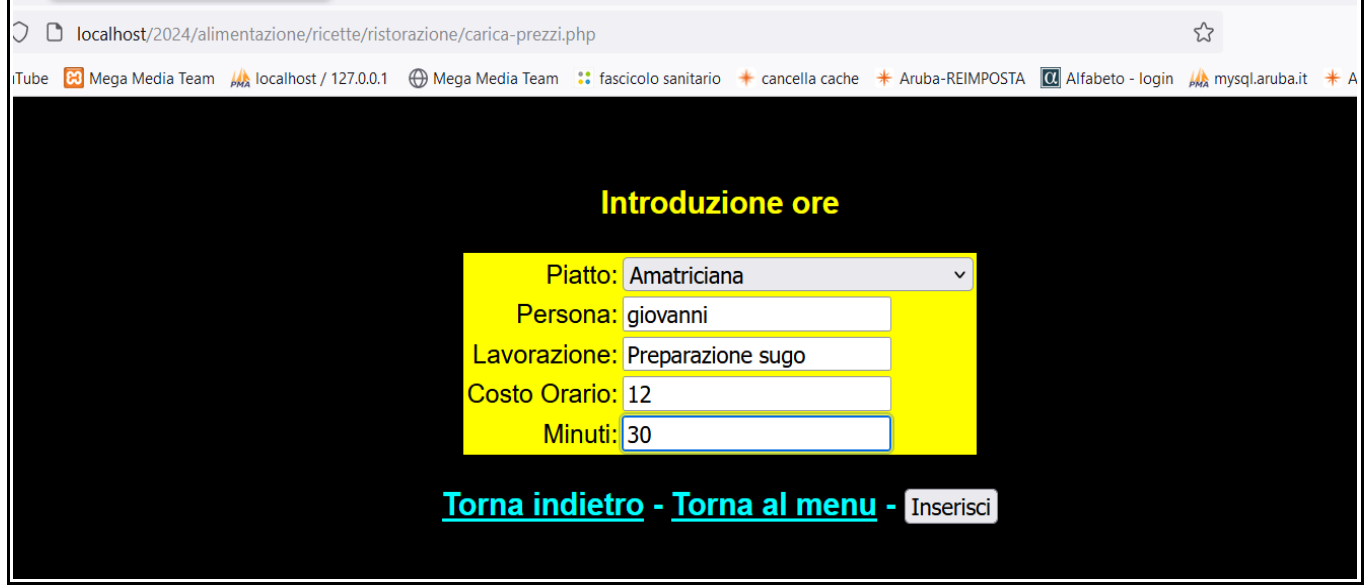

## A fianco di Piatto, Sx sulla freccetta verso il basso e lo selezioniamo

Sx a fianco del dato richiesto e compiliamo tutti i dati. Al termine Sx su Inserisci.

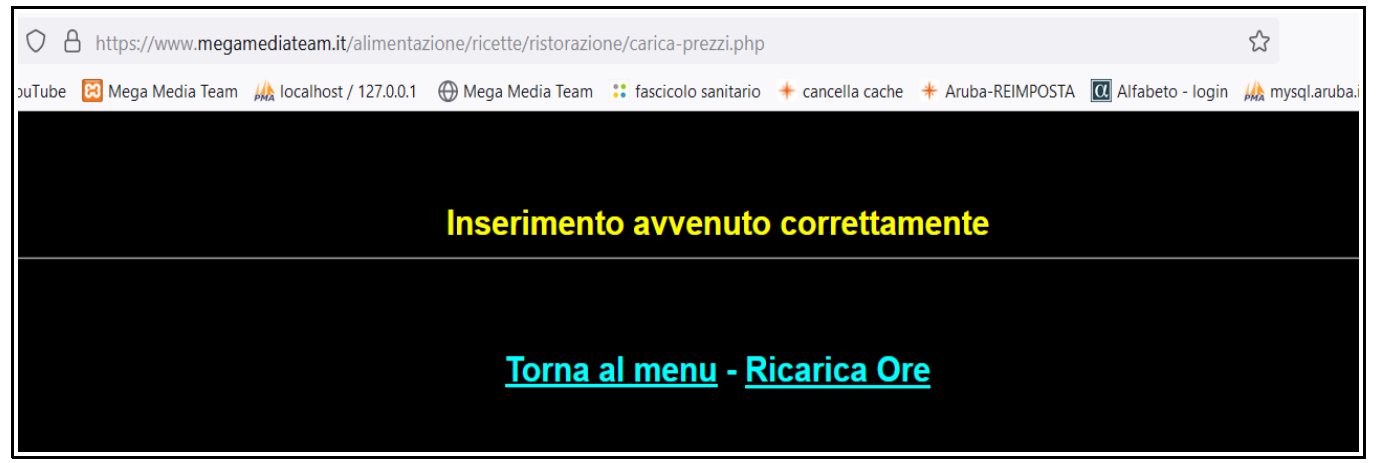

Il programma avvisa che l'inserimento è andato a buon fine Sx su Torna al menu o Ricarica Ore

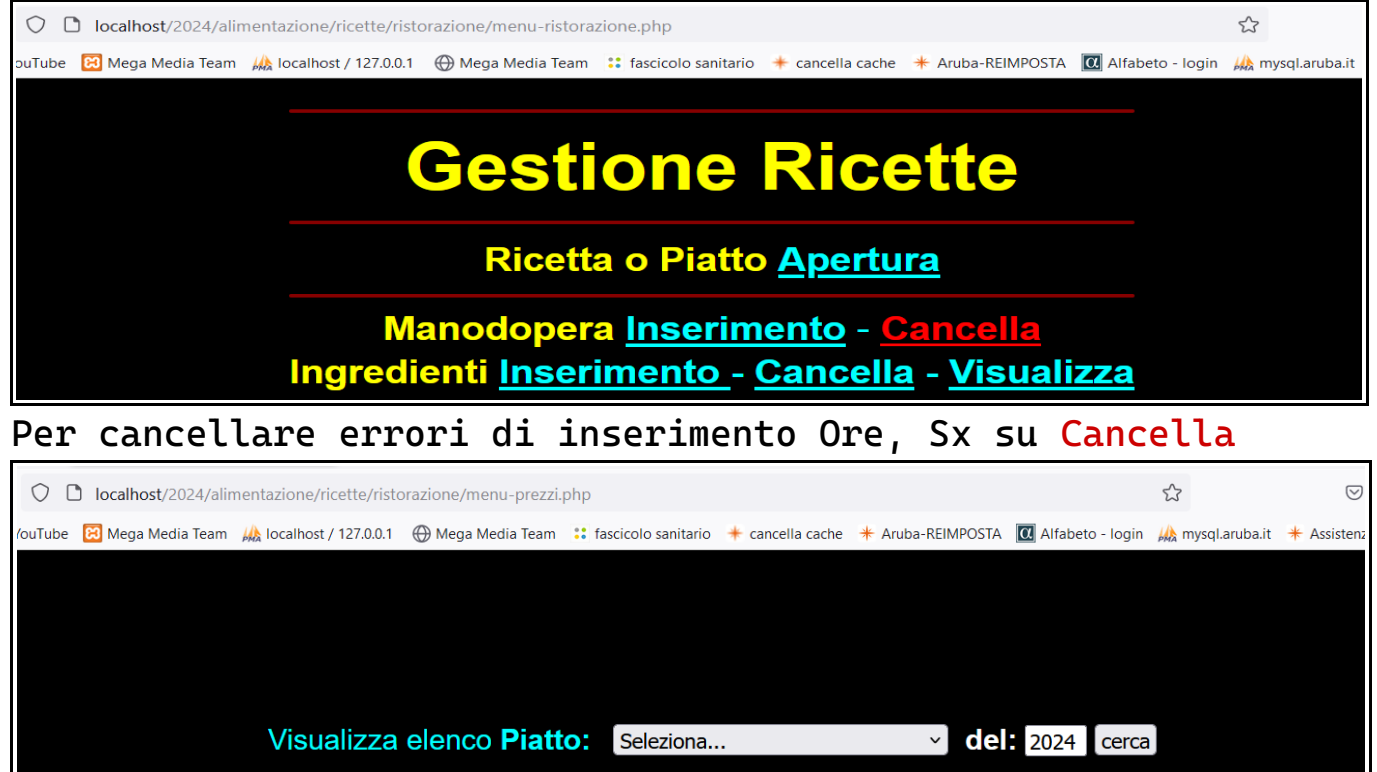

Torna al menu

#### Sx sulla freccetta a fianco di Seleziona e scegliere il Piatto

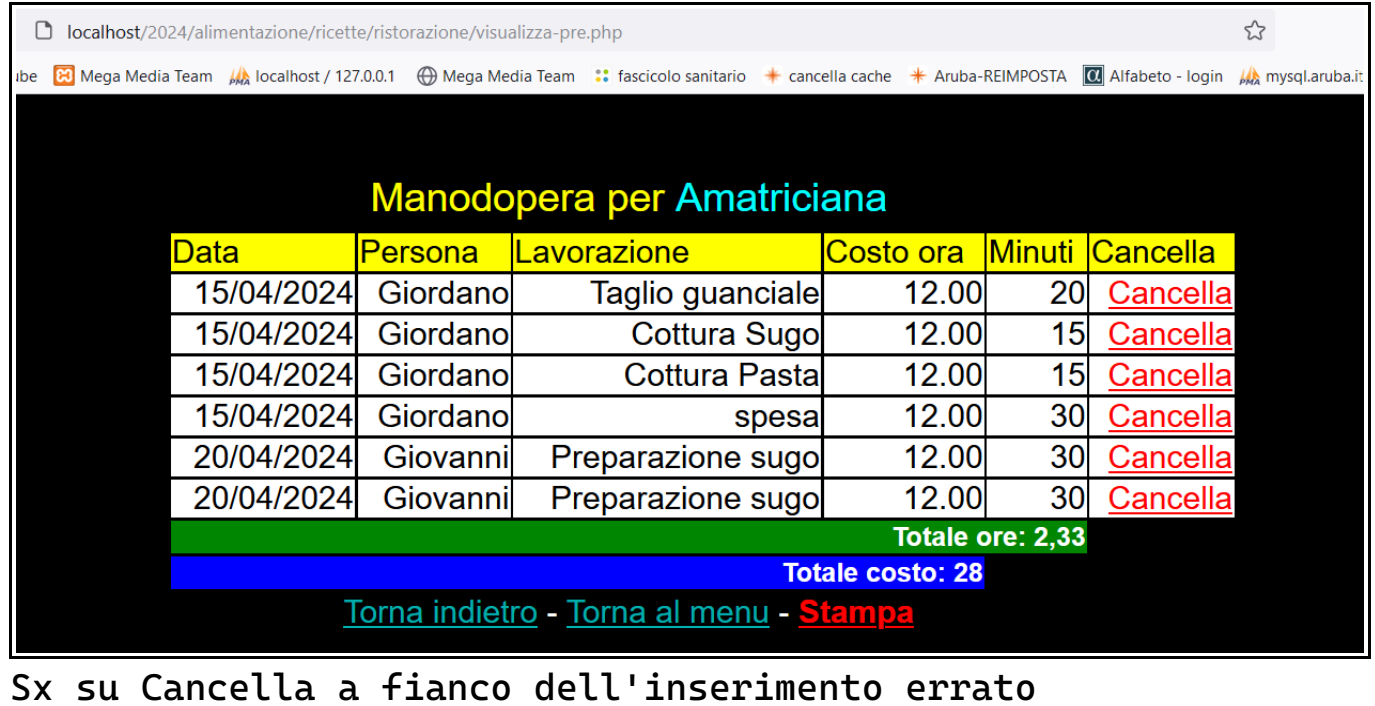

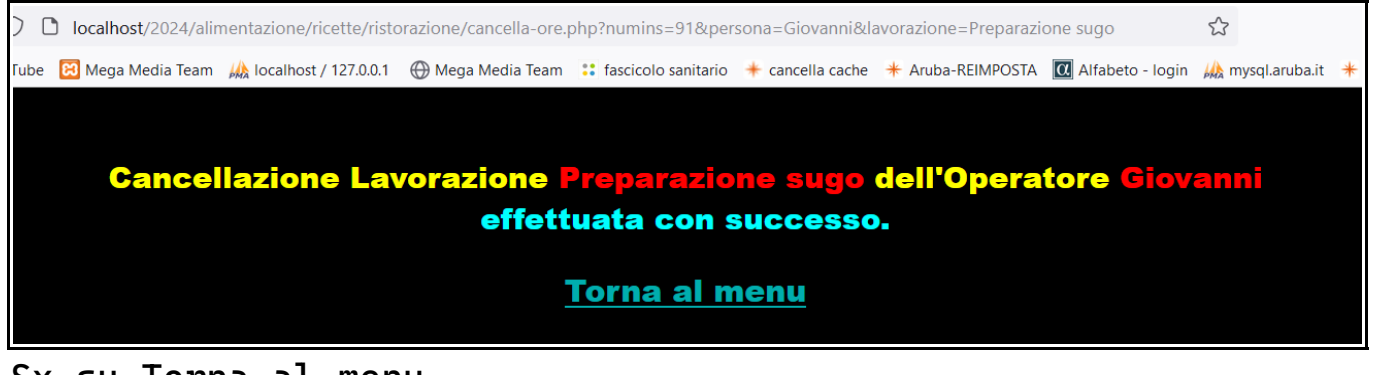

Sx su Torna al menu

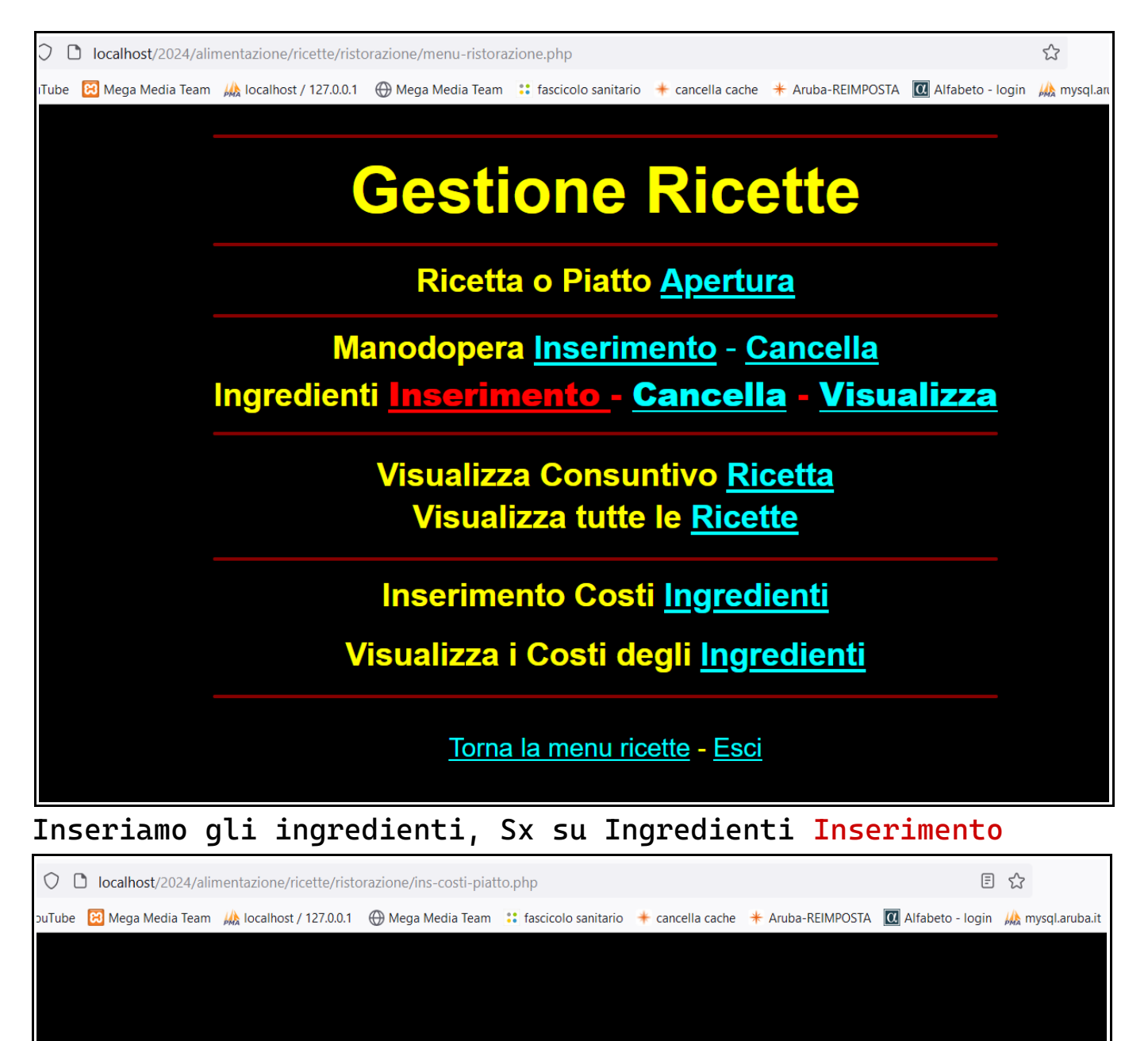

#### **Introduzione Costi nel Piatto**

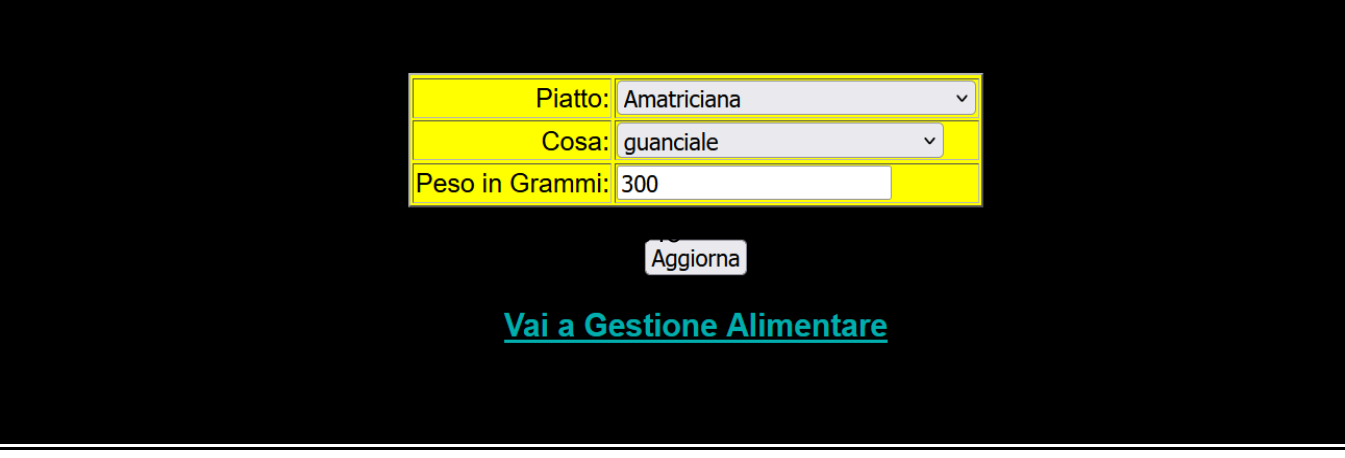

Sx su Seleziona a fianco di Piatto Sx su Seleziona a fianco di Cosa Sx a fianco di Peso in grammi ed inseriamo i numero dei grammi

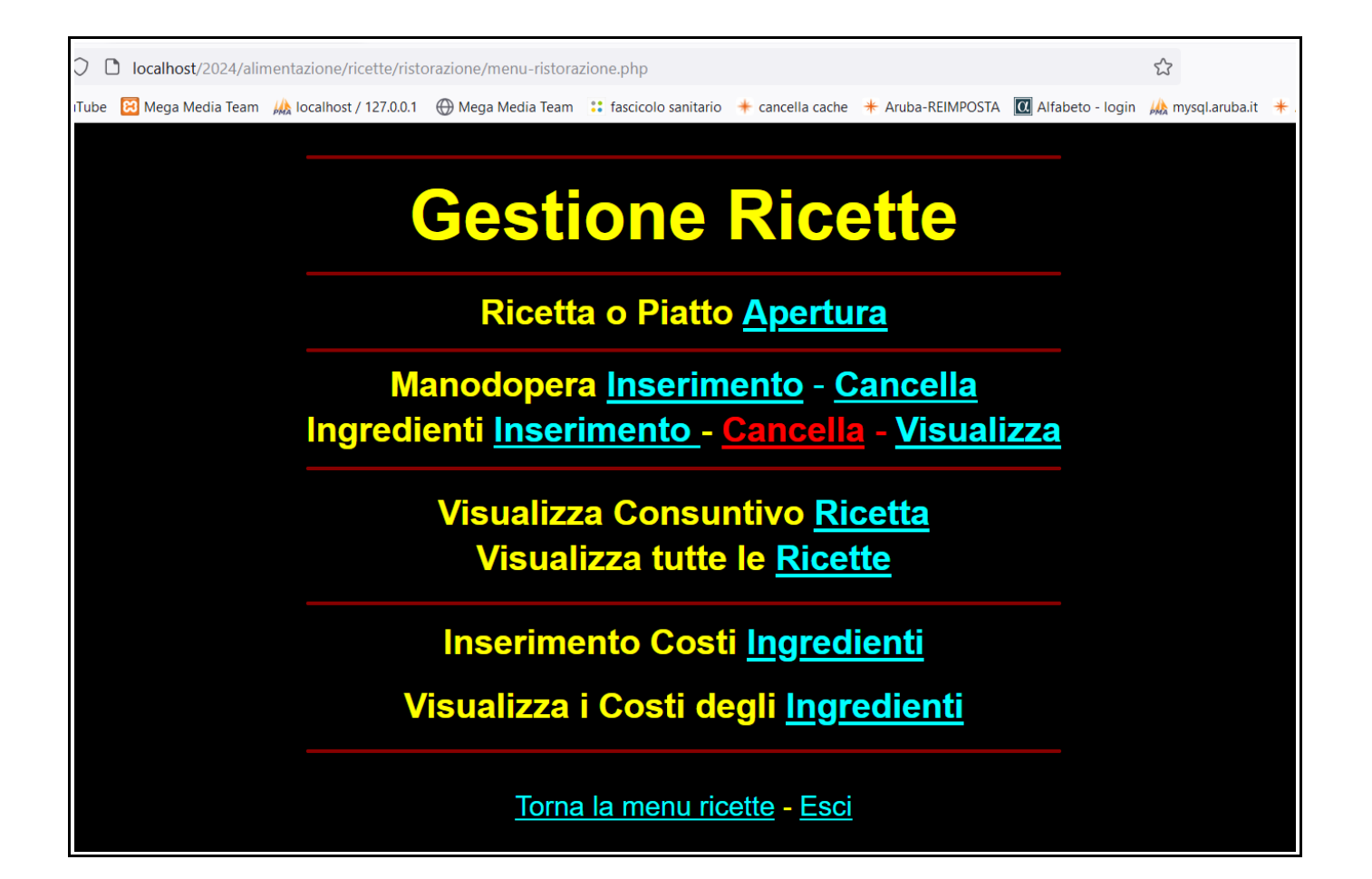

Per cancellare un inserimento ingredienti errato, Sx su Cancella.

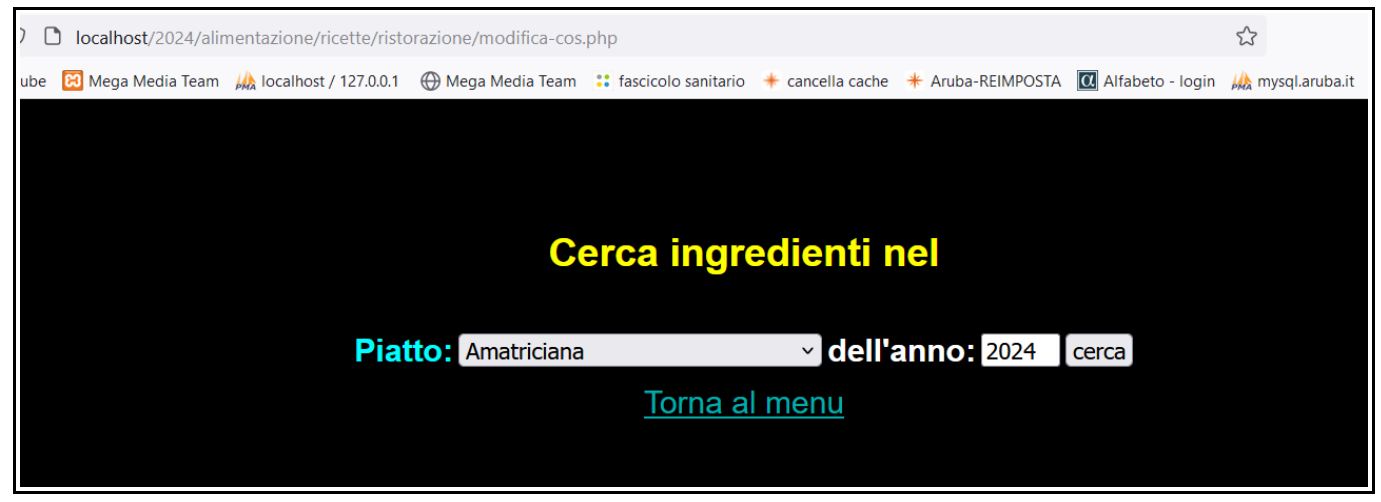

Sx per scegliere il Piatto

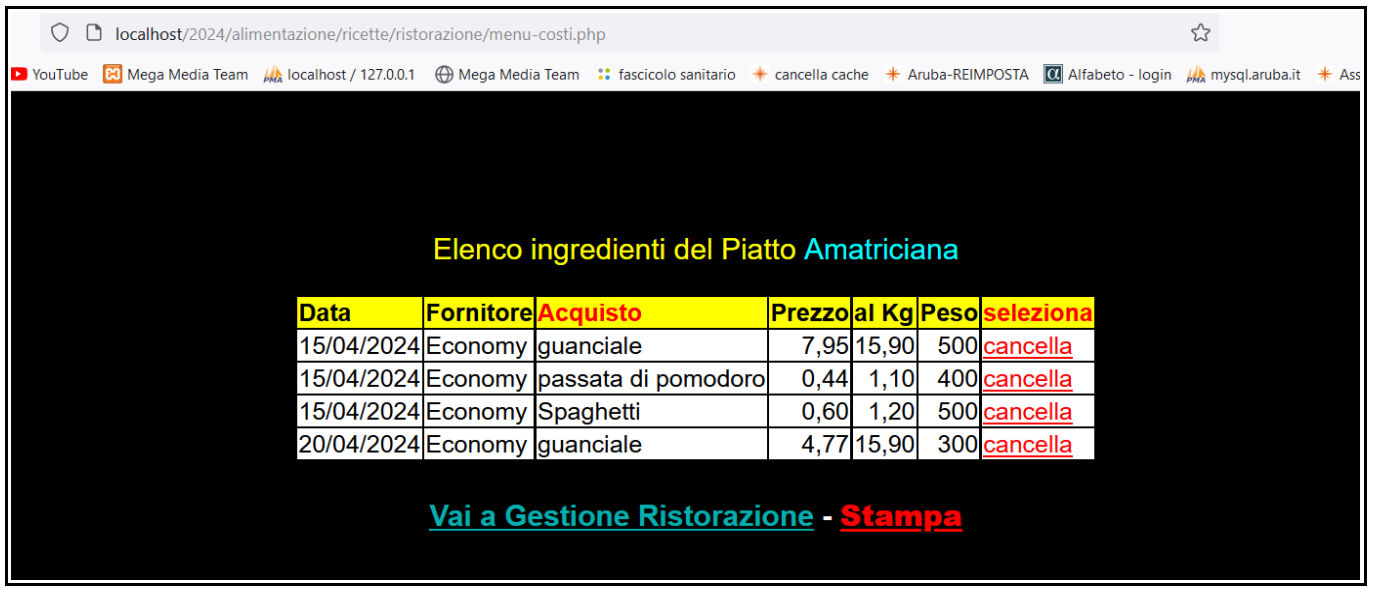

# Sx su cancella a destra della riga da cancellare

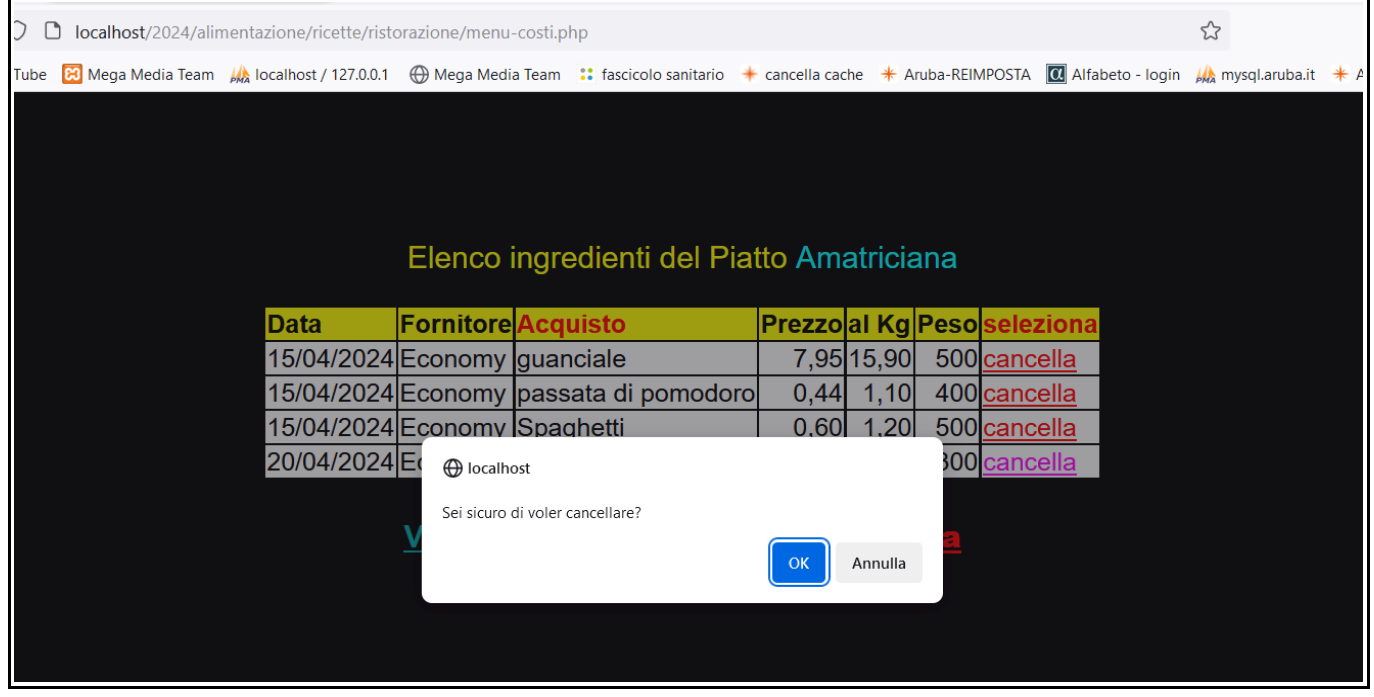

## Sx su OK per confermare.

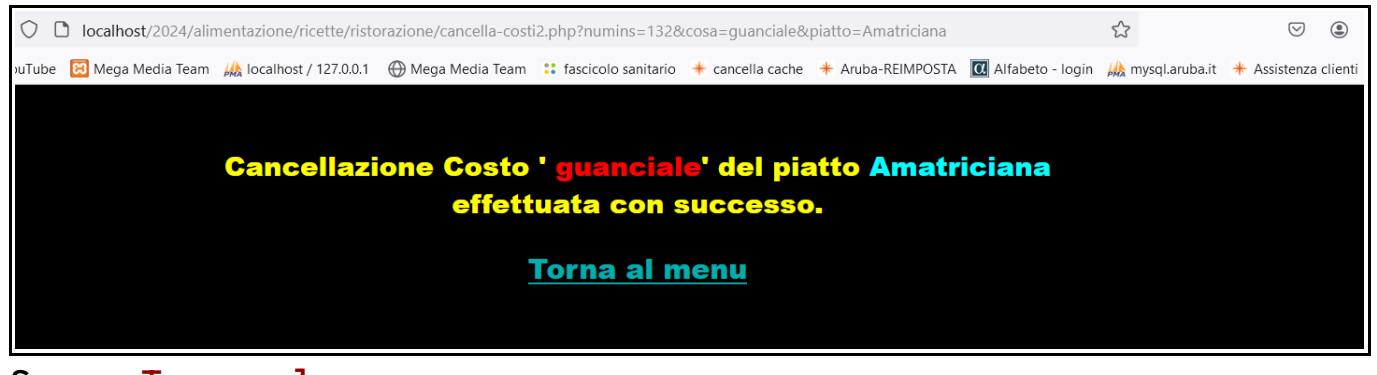

Sx su Torna al menu

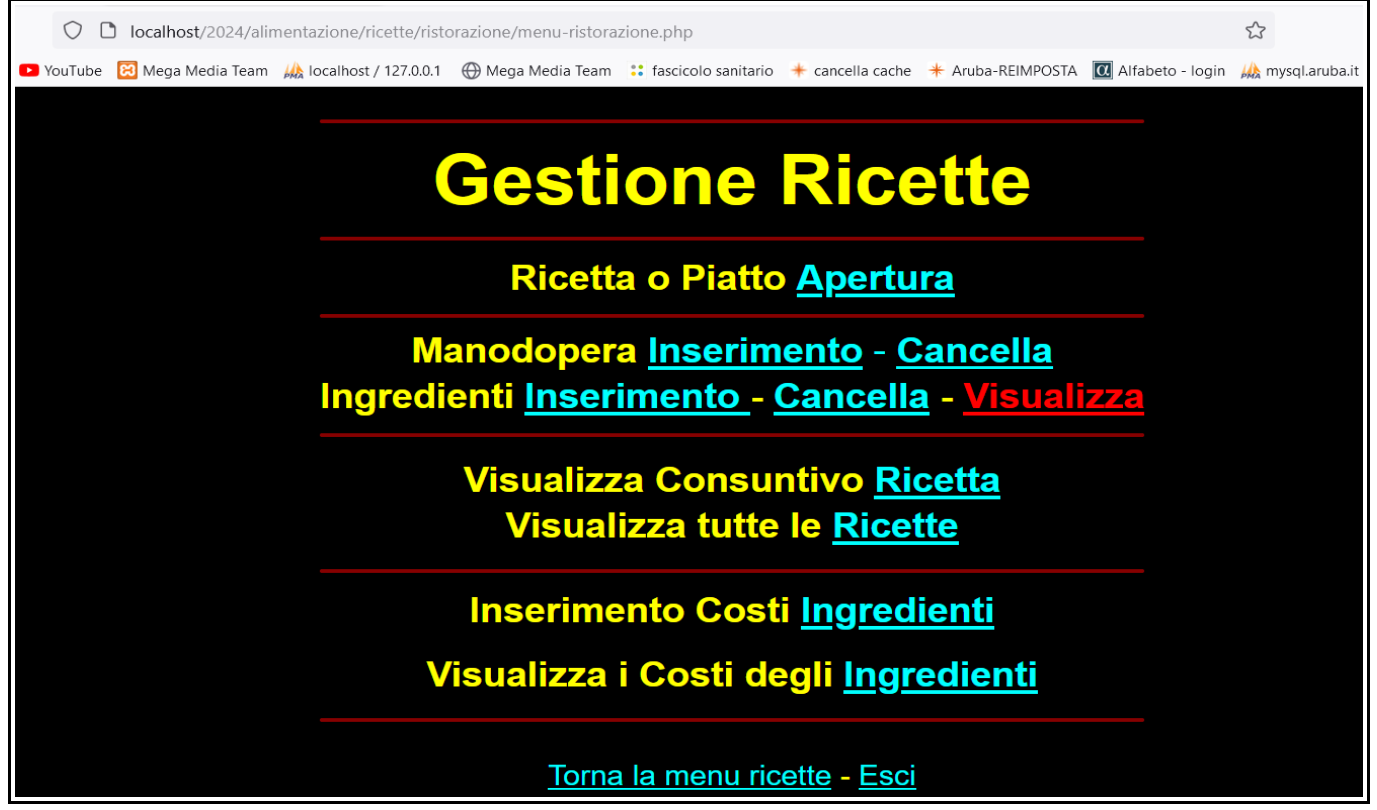

Per visualizzare gli ingredienti di una ricetta Sx su Visualizza.

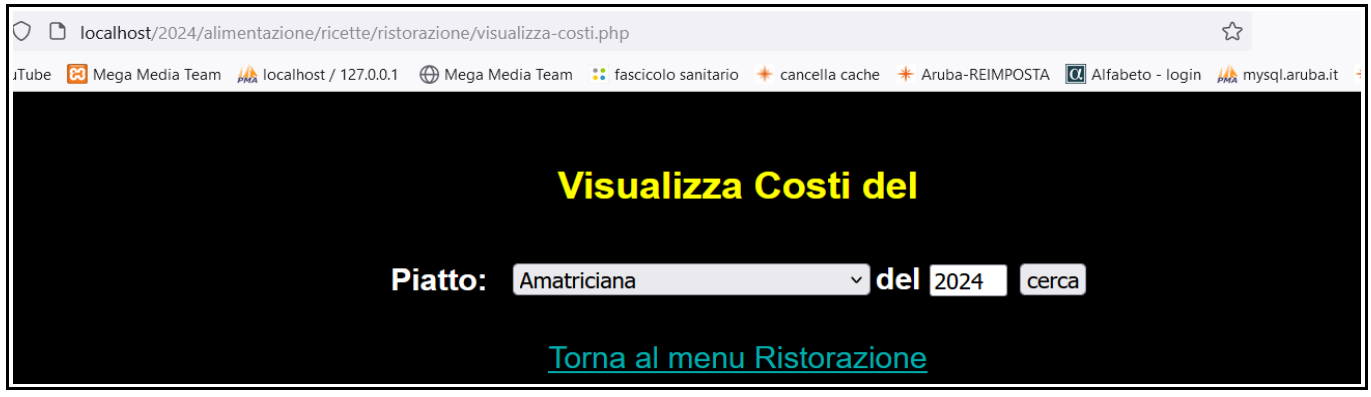

Mantenendo premuto SX sulla freccetta verso il basso, selezioniamo il piatto.

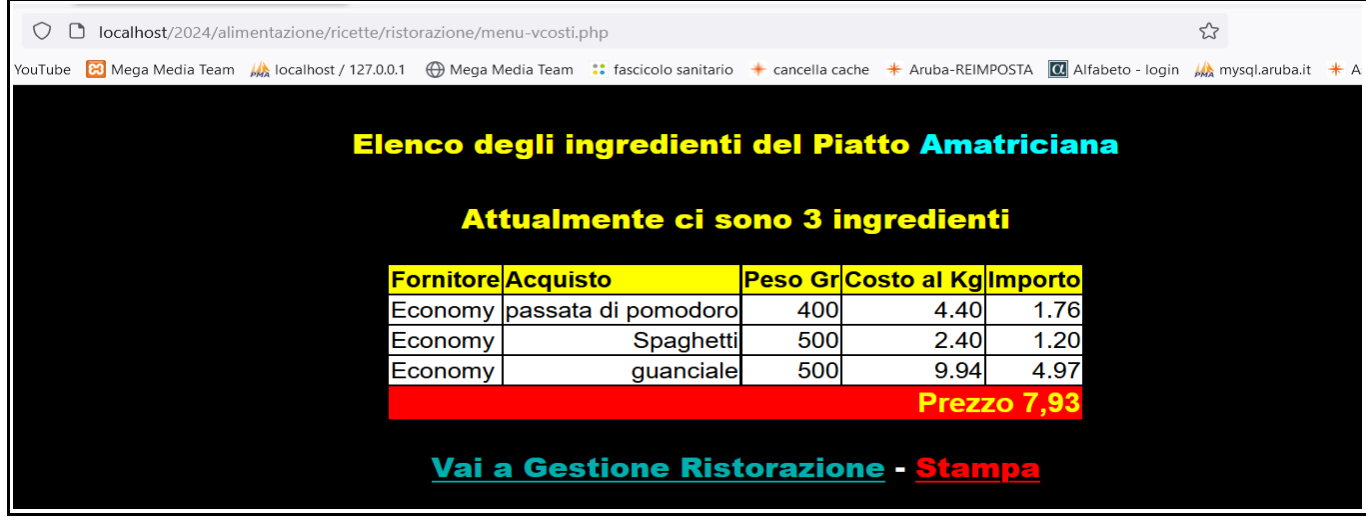

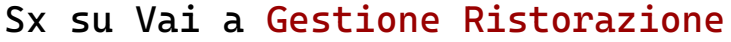

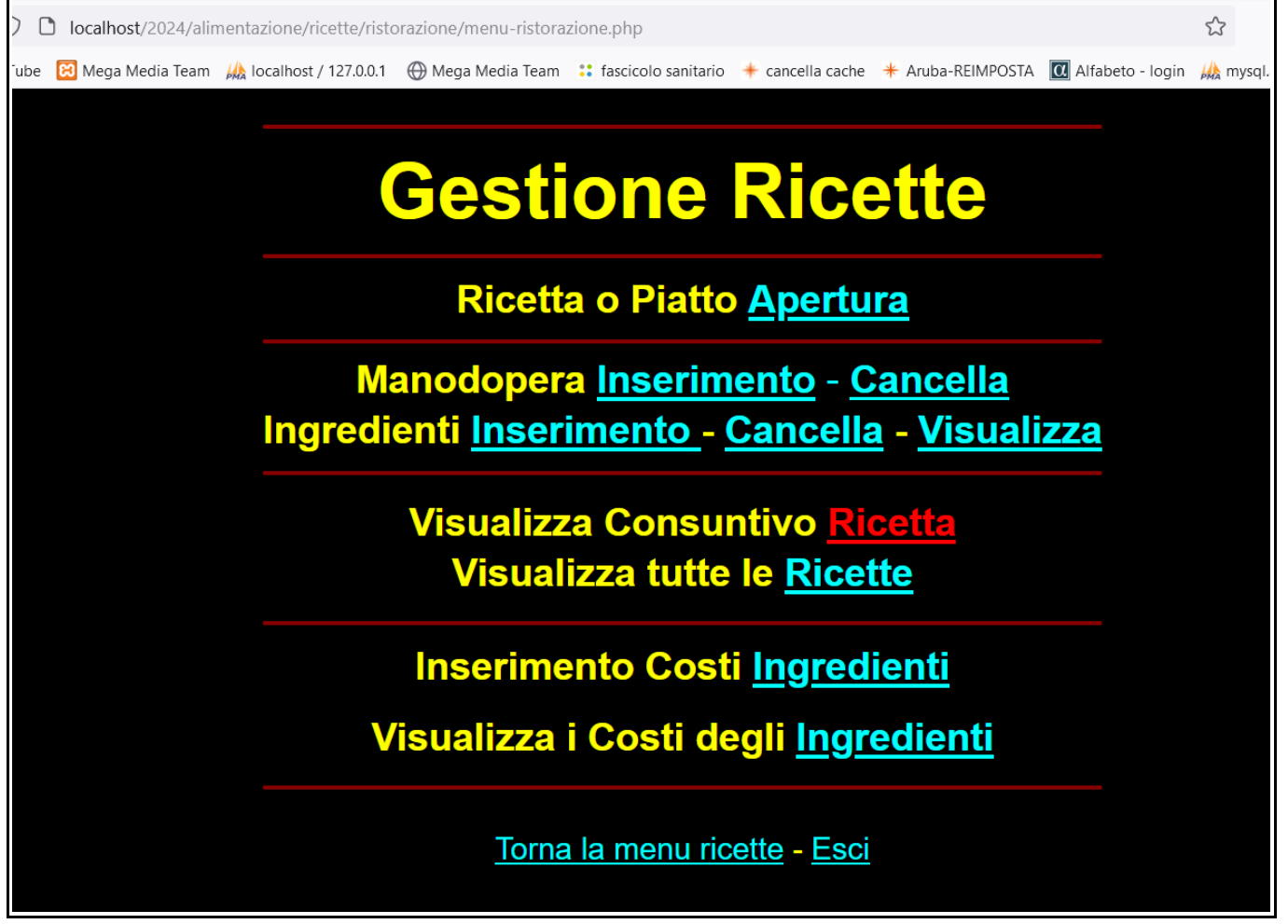

Vediamo ora il Consuntivo e premiamo Sx su Ricetta

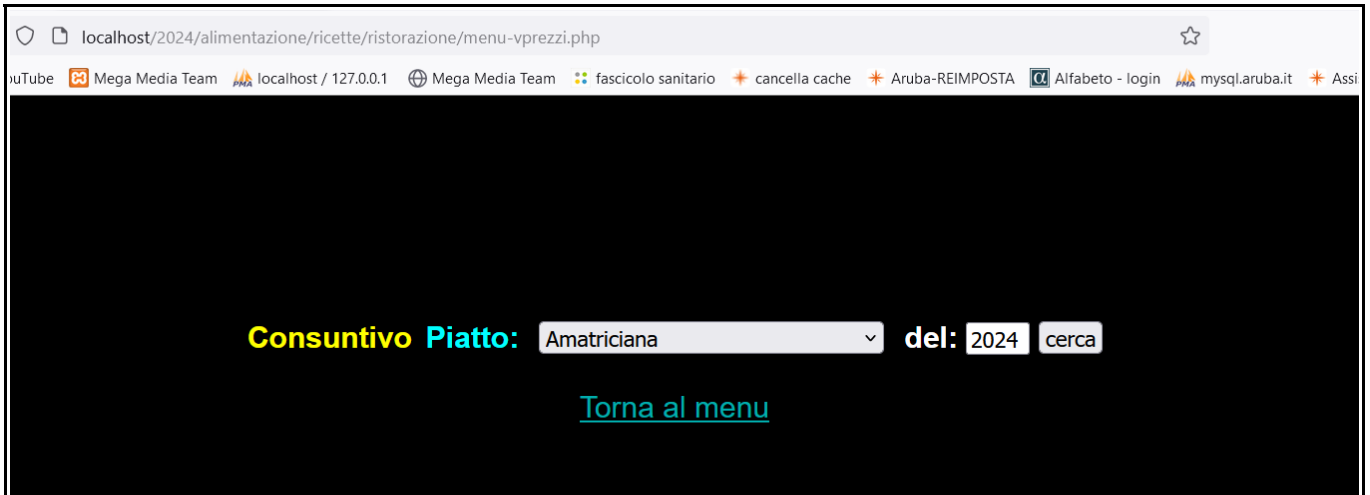

Selezioniamo il Piatto con Sx Sulla freccetta verso il basso

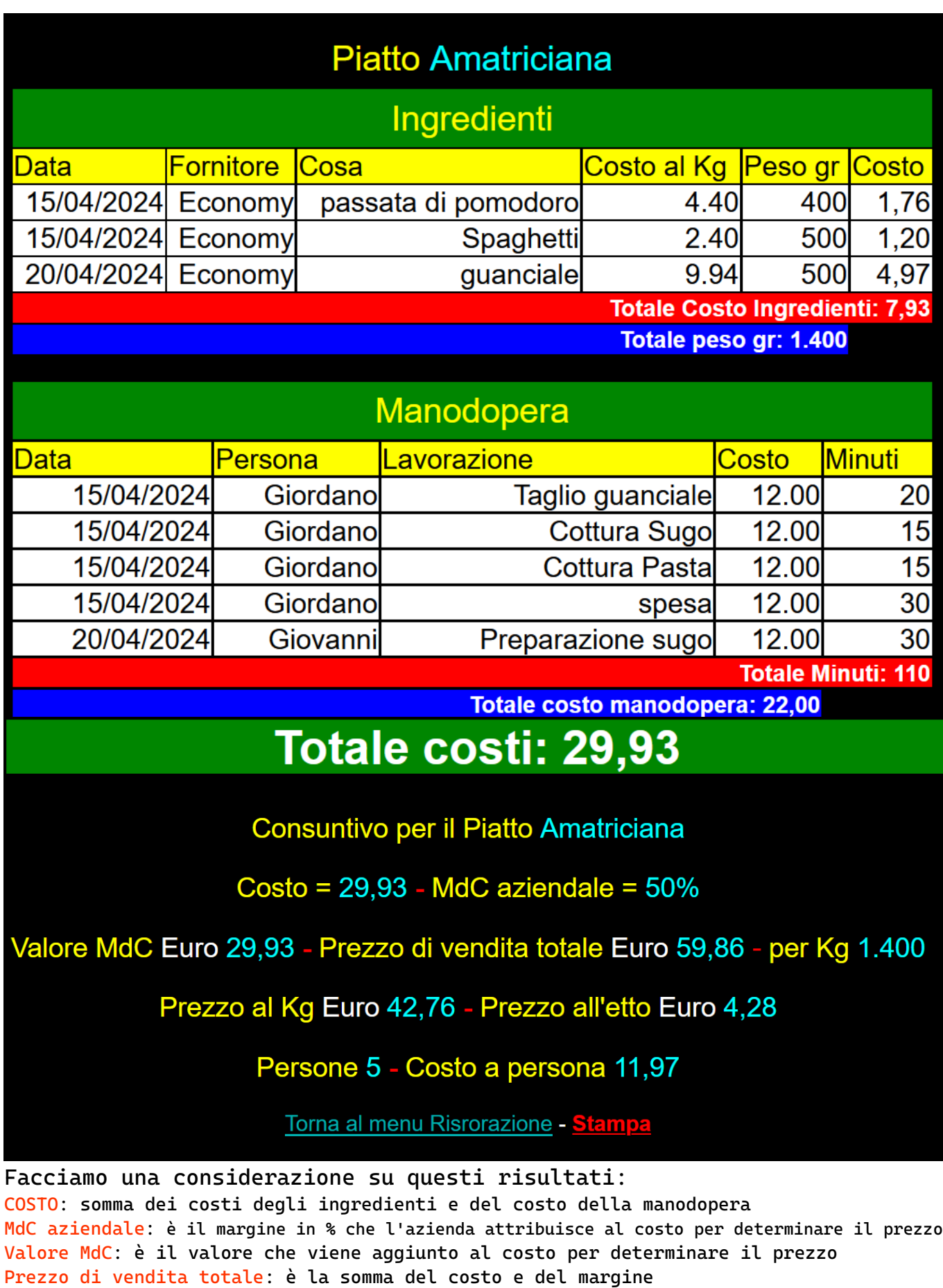

per Kg: è la quantità che si ottiene sommando il peso di tutti gli ingredienti

Prezzo al Kg: lo otteniamo dividendo il prezzo di vendita per Kg 1,4

Prezzo all'etto: viene ottenuto dividendo il costo al Kg per 10

Persone: sono i commensali a tavola

Costo a persona: si ottiene dividendo il prezzo totale per i commensali

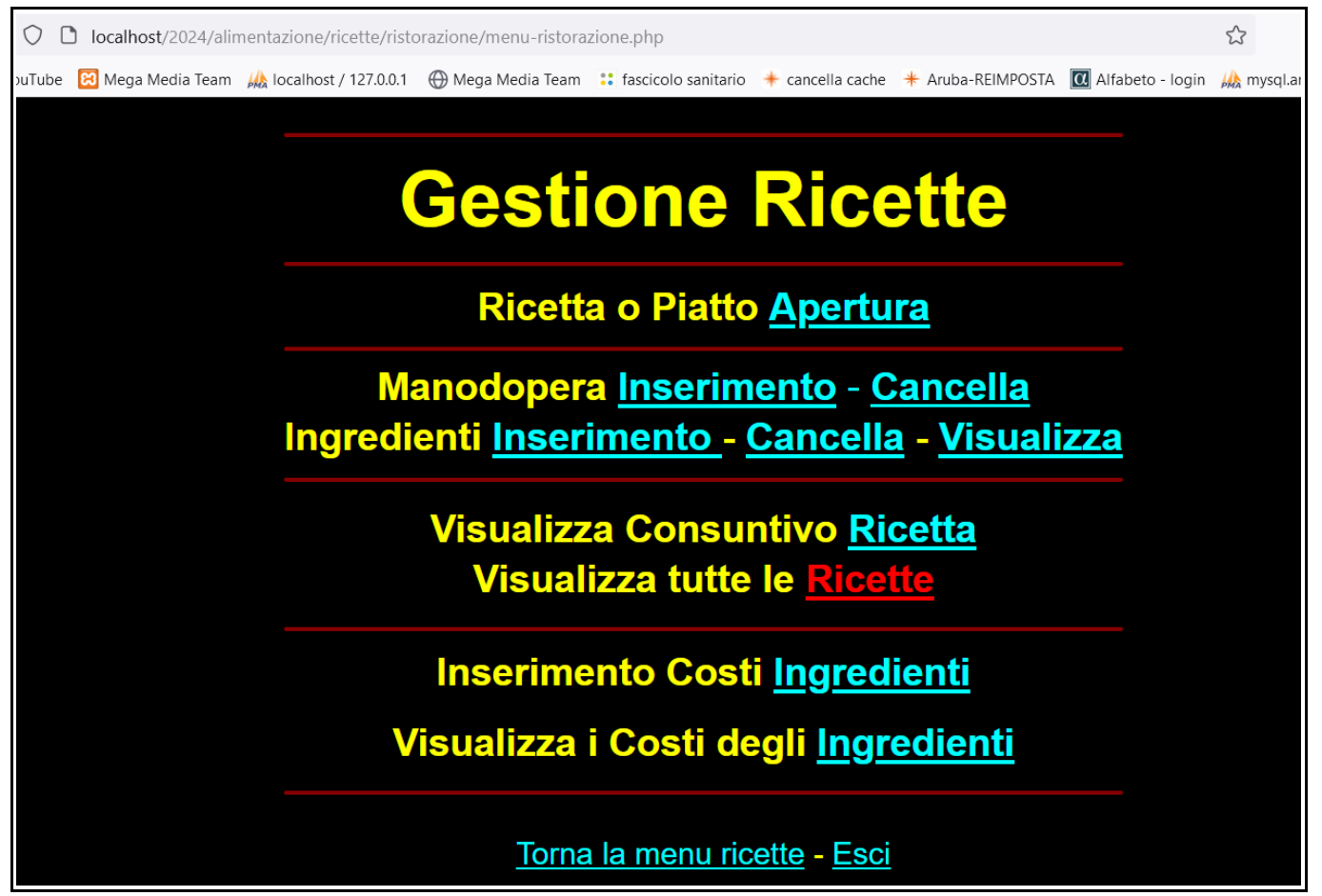

Per visualizzare tutte le ricette: Sx su Ricette

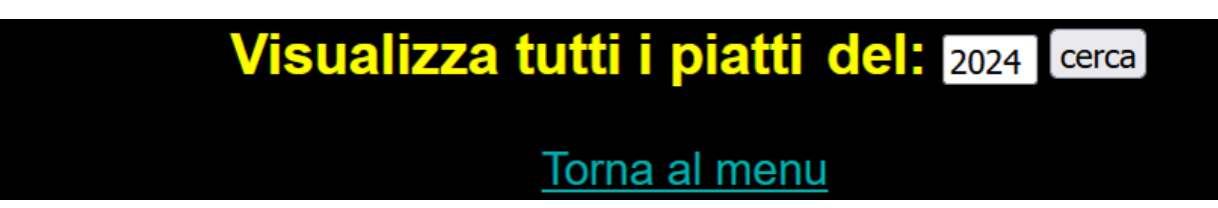

#### Sx su cerca

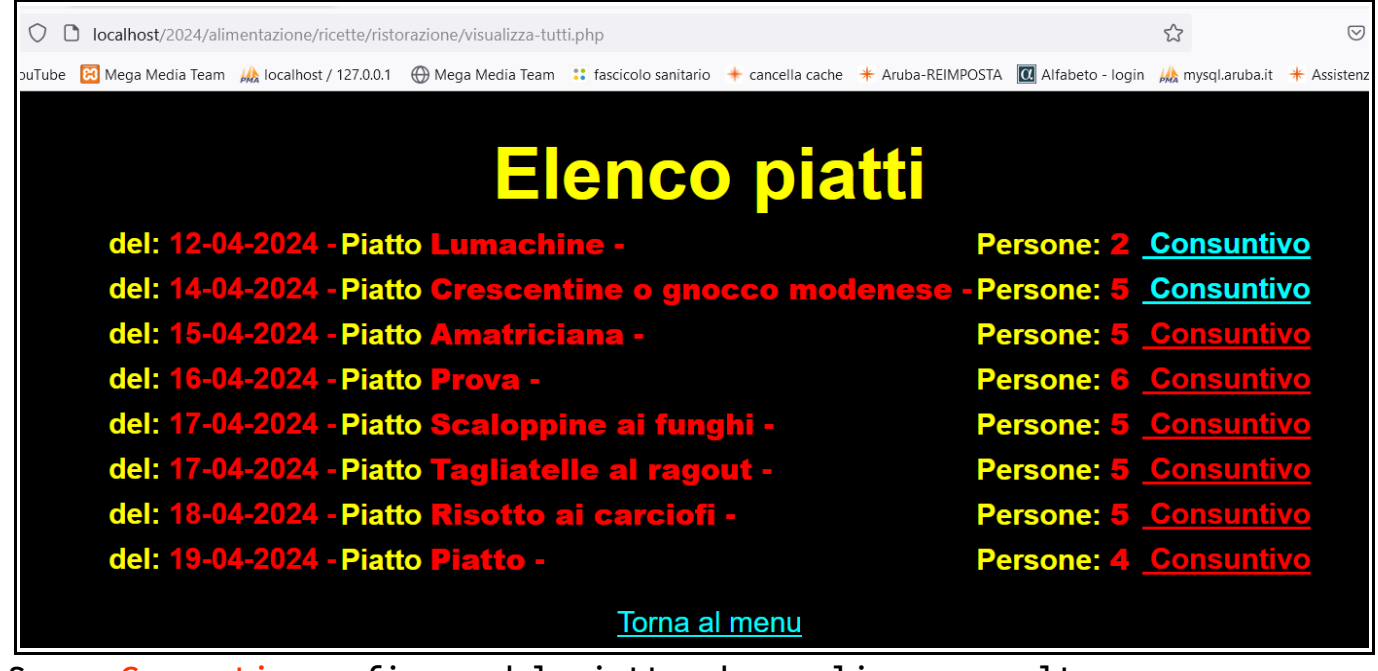

Sx su Consuntivo a fianco del piatto che vogliamo consultare

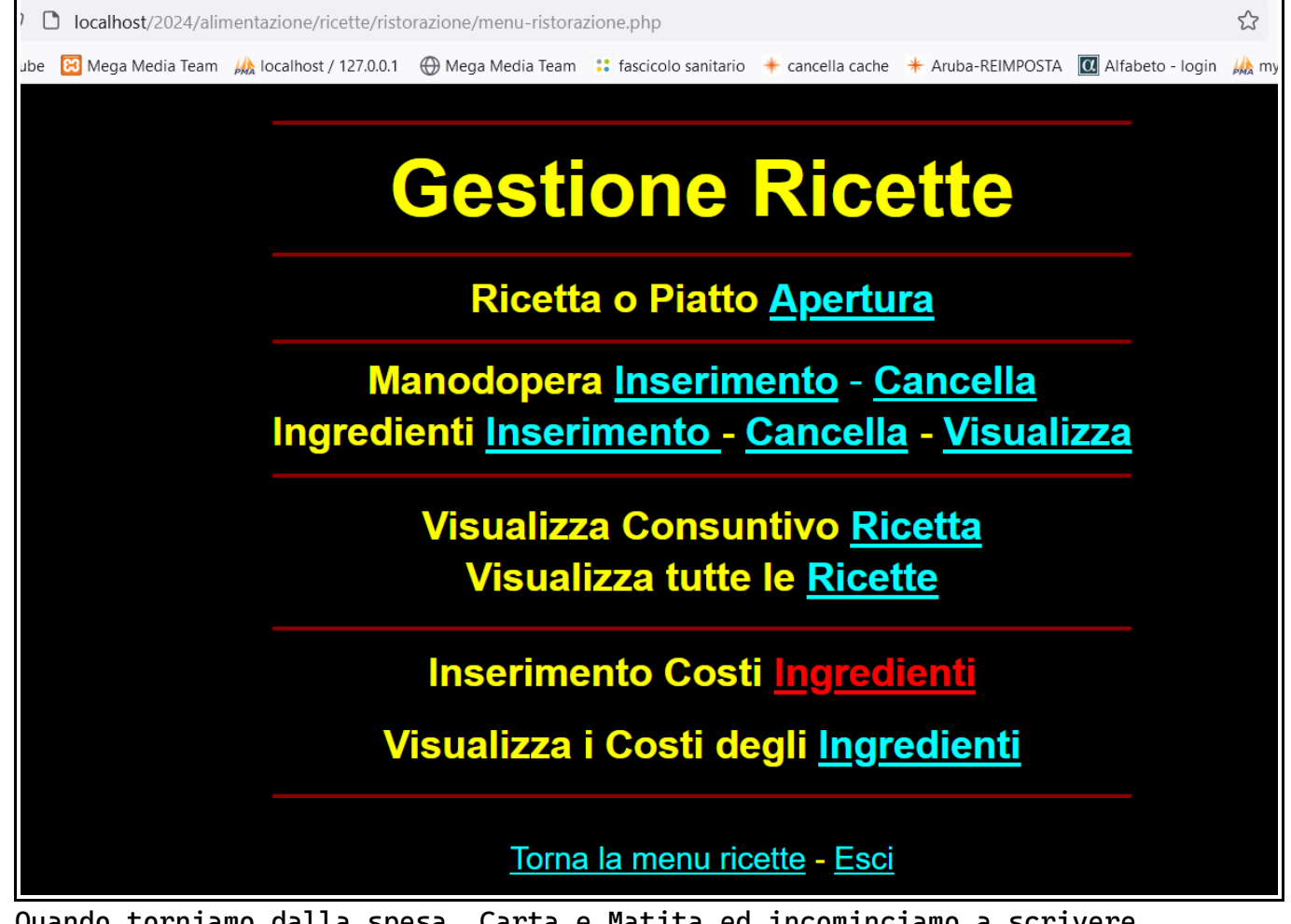

Quando torniamo dalla spesa, Carta e Matita ed incominciamo a scrivere. I dati che si servono sono stati attaccati ai sacchetti che li contengono, altri li otterremo leggendo lo scontrino Compileremo una tabella con queste intestazioni: Cosa - Importo -  $\epsilon$  al - Kg Peso

Compilata la tabella andremo ad inserirli nel nostra database

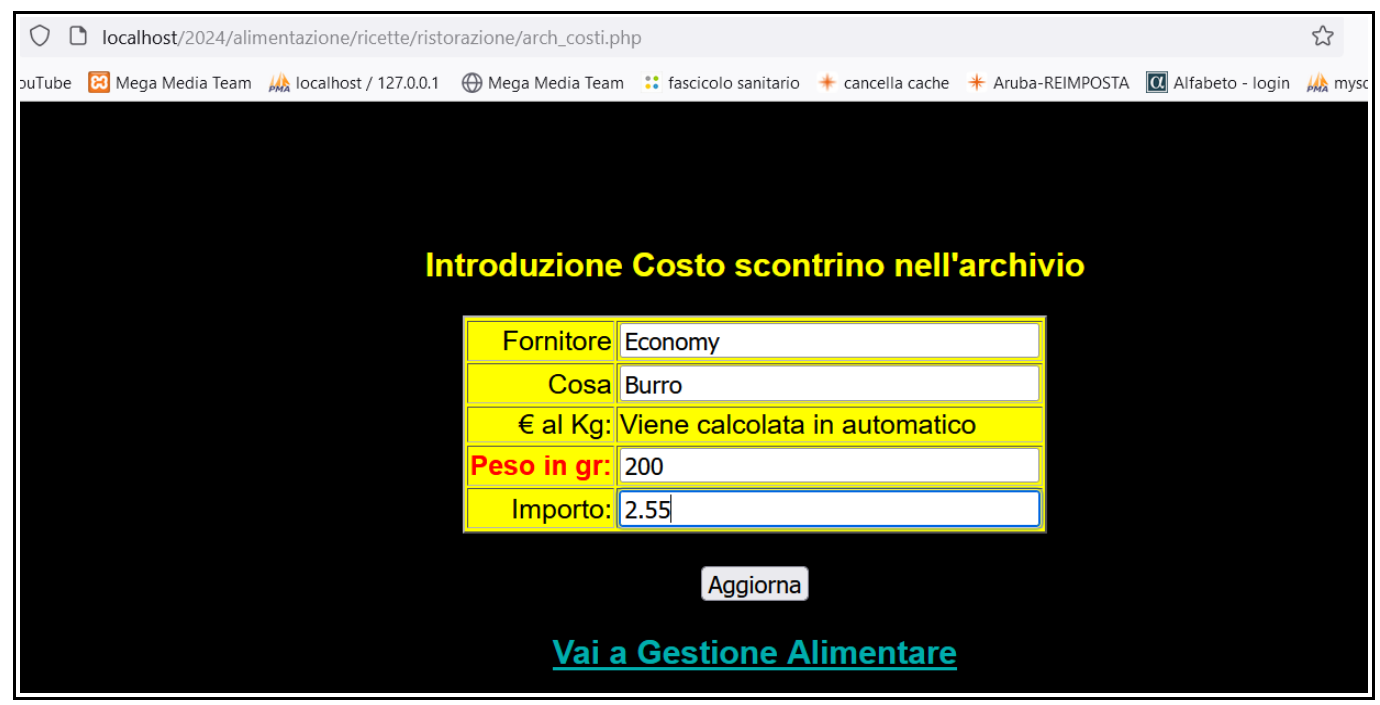

Sx a fianco alla voce, inserendo il dato corrispondente. Sx su Aggiorna

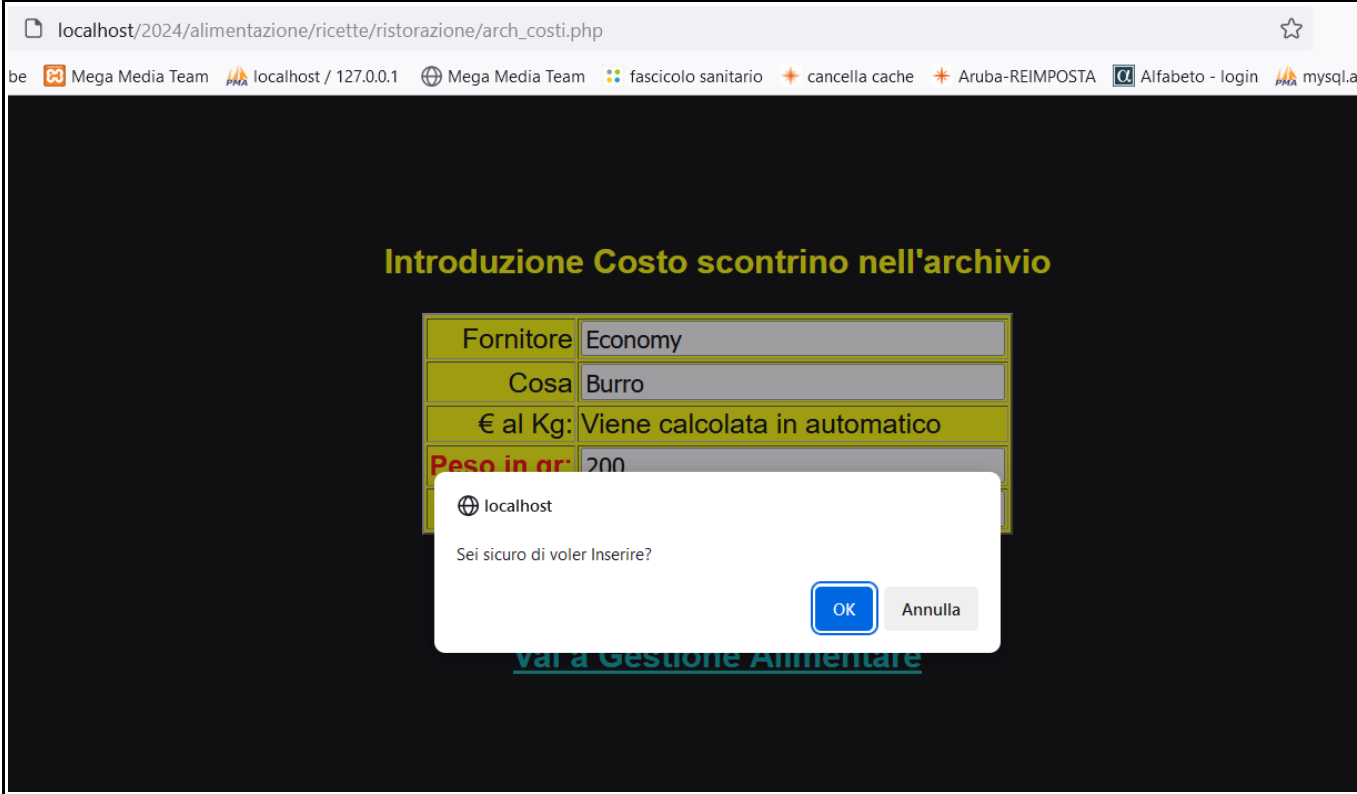

#### Sx su OK

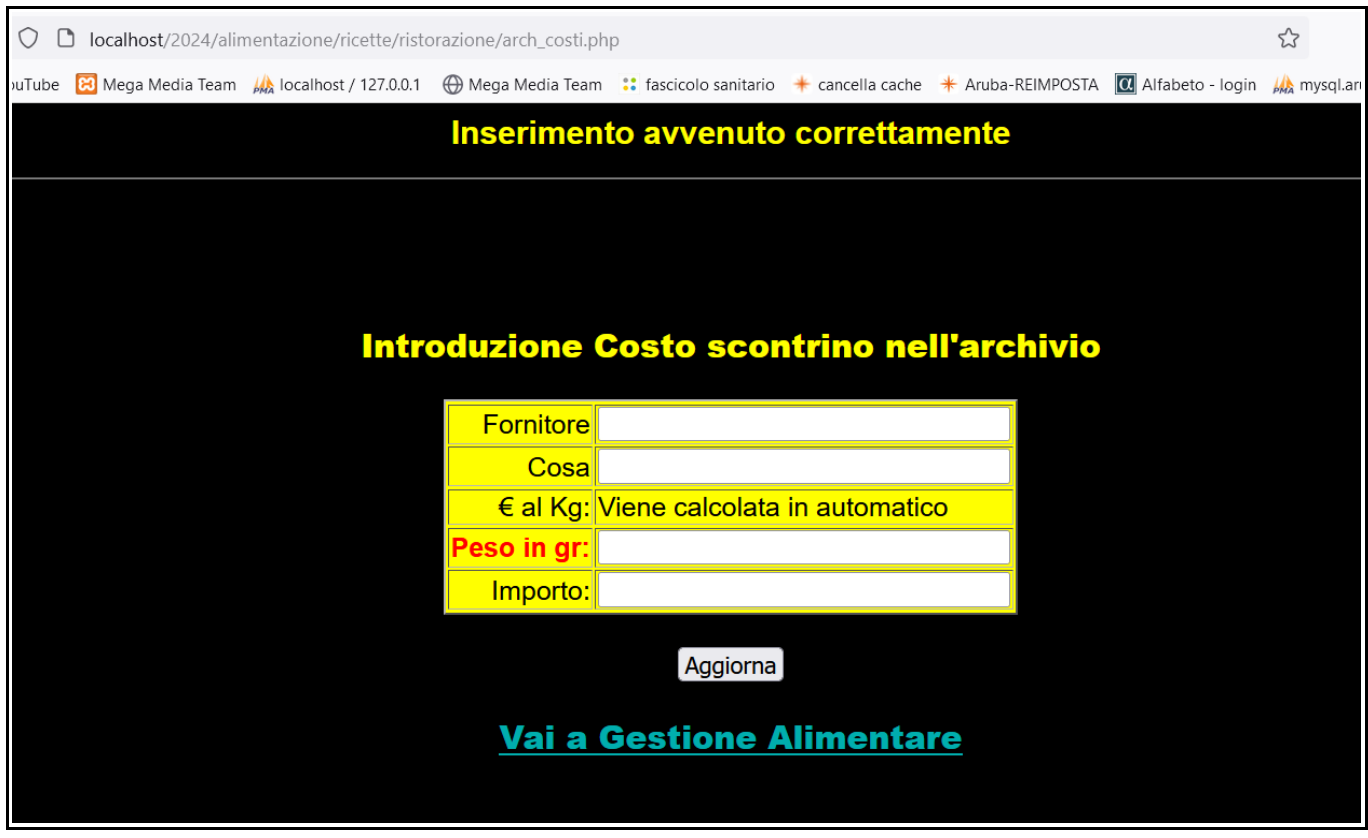

Il programma ci avvisa che l'inserimento è andato a buon fine. Proseguiamo fino al termine dell'elenco compilato E torniamo al menu iniziale, Sx su Vai a Gestione Alimentare

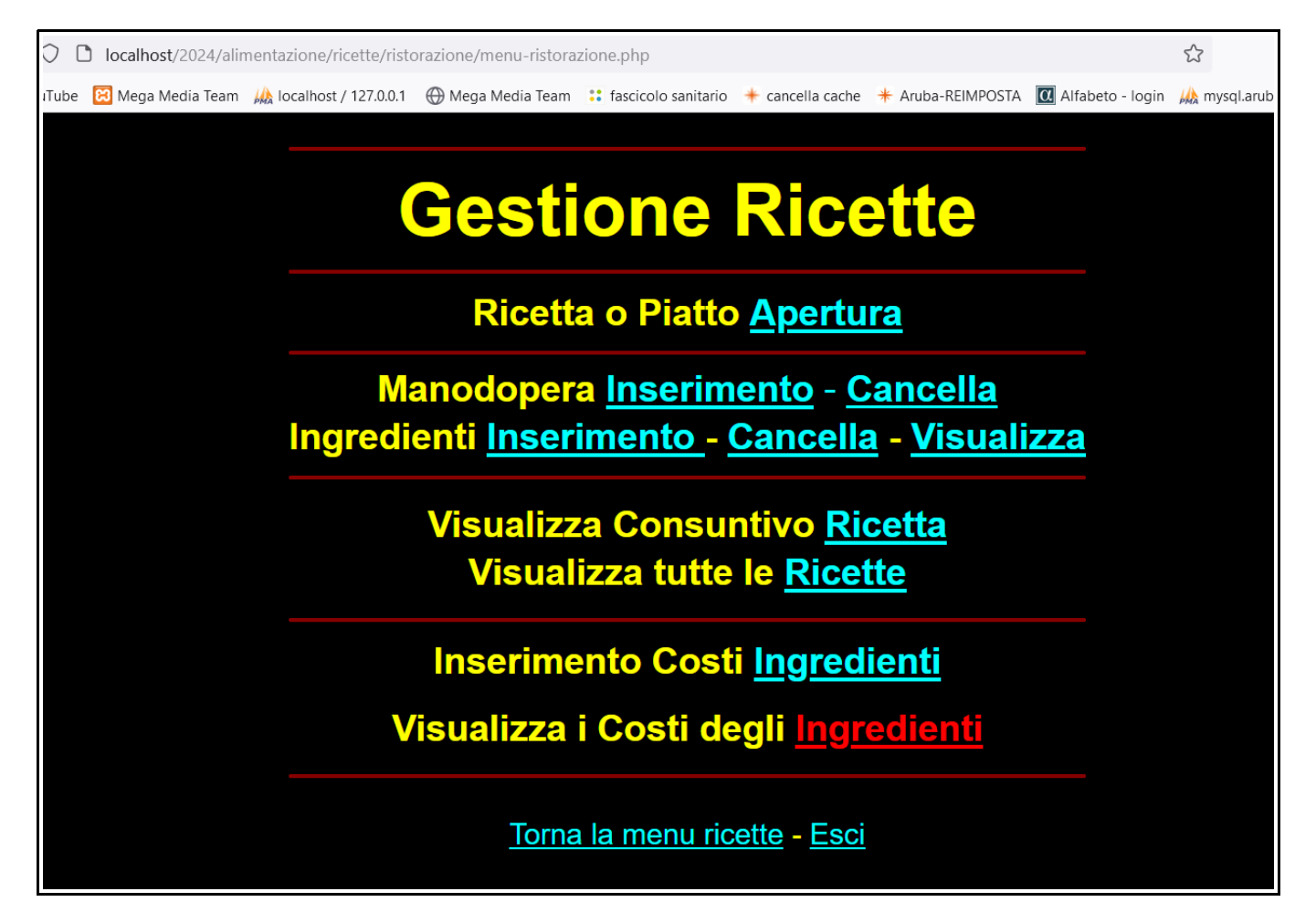

Per vedere l'elenco degli ingredienti acquistati: Sx su Ingredienti

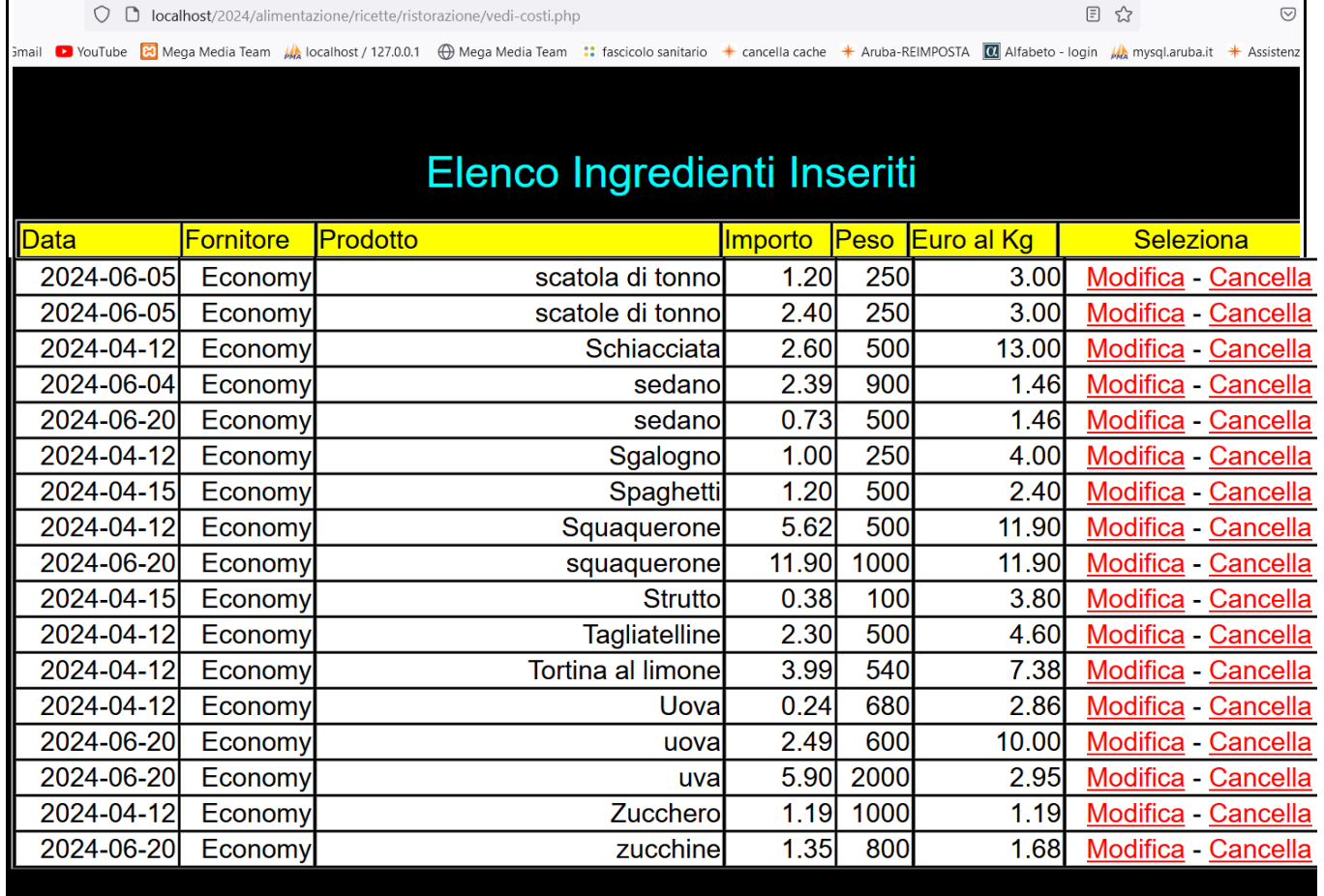

<u> Torna al menu</u> - <mark>Stam</mark>

Sx su Modifica oppure su Cancella o Sx su Torna al menu

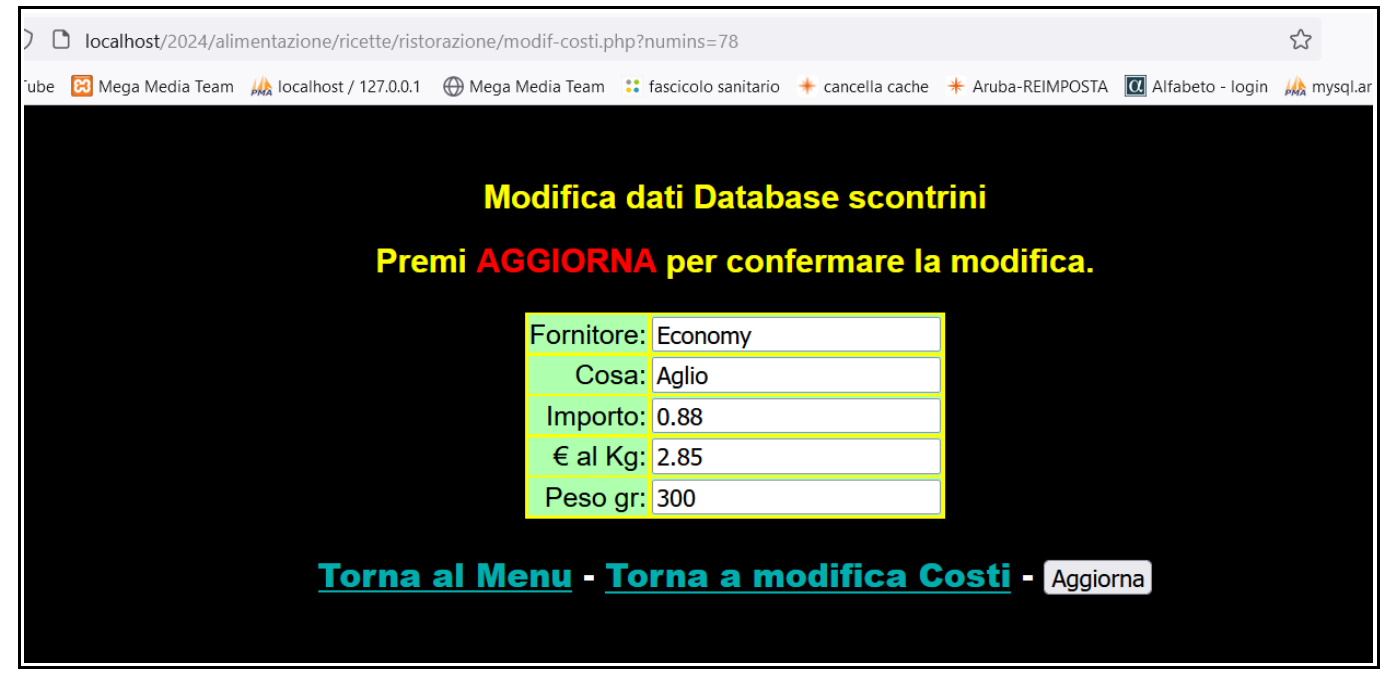

Apportare le modifiche, al termine Sx su Aggiorna oppure Torna al Menu o Torna a modifica Costi

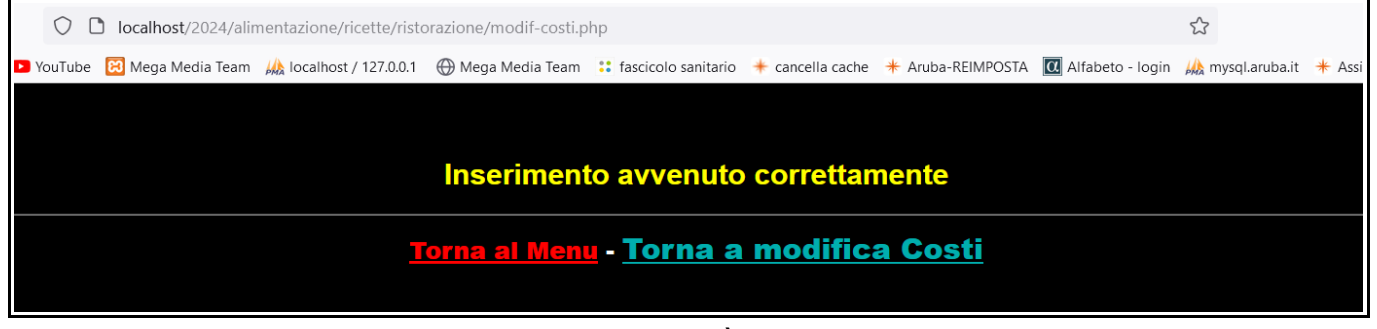

Il programma avvisa che l'inserimento è avvenuto correttamente quindi sx su Torna al Menu o Torna a modifica Costi

#### Nel caso sia stato scelto Cancella

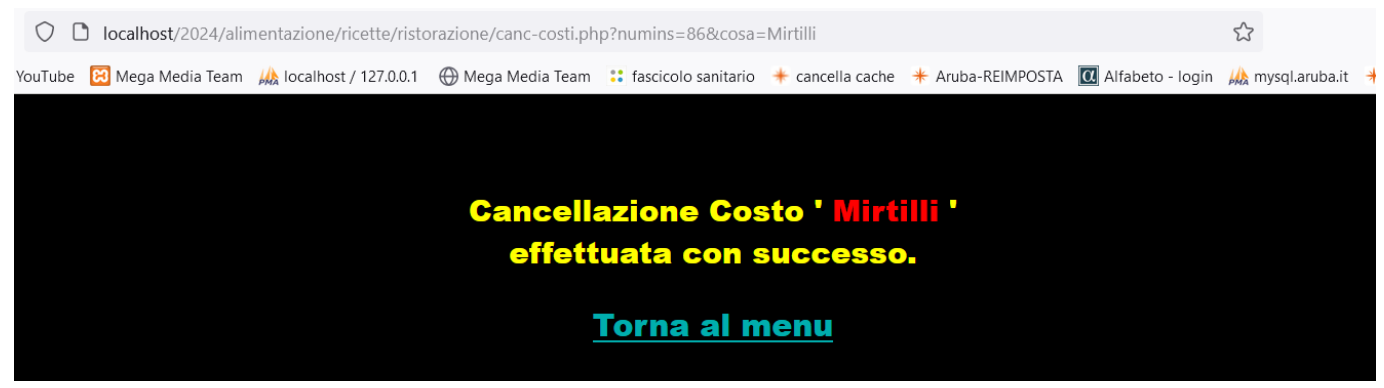

Il programma avvisa che la cancellazione è andata a buon fine Sx su Torna al menu

Ora che ho illustrato come procedere potrete in autonomia avere la soddisfazione, oltre avere inserito le vostre ricette, averne anche l'eventuale costo se lo desiderate.

#### Buon Lavoro